## Heron: Visualizing and Controlling Chemical Reaction Explorations and Networks

Charlotte H. Müller<sup>‡,[1](#page-0-0)</sup>, Miguel Steiner<sup>‡,[2](#page-0-1)</sup>, Jan P. Unsleber<sup>‡,[3](#page-0-2)</sup>, Thomas Weymuth<sup>[4](#page-0-3)</sup>, Moritz Bensberg<sup>[5](#page-0-4)</sup>, Katja-Sophia Csizi<sup>[6](#page-0-5)</sup>, Maximilian Mörchen<sup>[7](#page-0-6)</sup>, Paul L. Türtscher<sup>[8](#page-0-7)</sup> and Markus Reiher<sup>[9](#page-0-8)</sup>

> ETH Zurich, Department of Chemistry and Applied Biosciences, Vladimir-Prelog-Weg 2, 8093 Zurich, Switzerland. <sup> $‡$ </sup> Authors contributed equally June 13, 2024

#### Abstract

Automated and high-throughput quantum chemical investigations into chemical processes have become feasible in great detail and broad scope. This results in an increase in complexity of the tasks and in the amount of generated data. An efficient and intuitive way for an operator to interact with these data and to steer virtual experiments is required. Here, we introduce Heron, a graphical user interface that allows for advanced human-machine interactions with quantum chemical exploration campaigns into molecular structure and reactivity. Heron offers access to interactive and automated explorations of chemical reactions with standard electronic structure modules, haptic force feedback, microkinetic modeling, and refinement of data by automated correlated calculations including blackbox complete active space calculations. It is tailored to the exploration and analysis of vast chemical reaction networks. We show how interoperable modules enable advanced workflows and pave the way for routine low-entrance-barrier access to advanced modeling techniques.

<span id="page-0-1"></span><span id="page-0-0"></span><sup>1</sup>ORCID: 0000-0002-6640-5065 <sup>2</sup>ORCID: 0000-0002-7634-7268

<span id="page-0-2"></span><sup>3</sup>ORCID: 0000-0003-3465-5788

<span id="page-0-3"></span><sup>4</sup>ORCID: 0000-0001-7102-7022

<span id="page-0-4"></span><sup>5</sup>ORCID: 0000-0002-3479-4772

<span id="page-0-5"></span><sup>6</sup>ORCID: 0000-0001-8352-1060

<span id="page-0-6"></span><sup>7</sup>ORCID: 0000-0002-7467-5719

<span id="page-0-7"></span><sup>8</sup>ORCID: 0000-0002-7021-5643

<span id="page-0-8"></span><sup>9</sup>Corresponding author; e-mail: mreiher@ethz.ch; ORCID: 0000-0002-9508-1565

### 1 Introduction

Computational chemistry provides a detailed description of chemical processes, ranging from predicted spectra of compounds to the exploration and characterization of their chemical reactivity. Due to hardware and software advances, the automated first-principles exploration of reaction mechanisms  $[1-\delta]$  $[1-\delta]$  $[1-\delta]$ , a field in which elementary transformations are elucidated to build a network of all chemical compounds and their reactions in a chemical system, has emerged to replace slow and limited manual computations. The resulting chemical reaction networks allow for understanding chemical processes in great detail. Uncovered side reactions and alternative pathways within the network are key for improving an investigated process or designing new reactive systems with specific properties. However, the generated amounts of data, linking individual structures with elementary transformations and annotating these structures with molecular properties, can quickly become challenging to man-age. [[7](#page-26-1)] The inspection of a reaction network, both in terms of its analysis and the steering of an exploration, is therefore a nontrivial task. Hence, dedicated software is required to promote easy interaction with automatically explored reaction networks by suitable visualization of task-focused operations and data selection.

For this purpose, we introduce Heron as a graphical user interface (GUI) for our SCINE (Software for Chemical Interaction Networks) [[9](#page-26-2)] software project. HERON is open source and free of charge. In addition to the publicly available releases  $[10]$  $[10]$  $[10]$ , Heron is also part of the AutoRXN workflow [[11](#page-26-4) ] on Microsoft Azure and Microsoft Quantum Elements  $[12, 13]$  $[12, 13]$  $[12, 13]$  $[12, 13]$  $[12, 13]$ . Furthermore, HERON features a graphical integration of the AUTOCAS  $[14-18]$  $[14-18]$  $[14-18]$  $[14-18]$  $[14-18]$  software that allows for selecting active orbital spaces in an automated fashion and then automatically carrying out complete active space (CAS) calculations. Moreover, Heron provides interactive real-time quantum mechanics with force feedback which can be applied in research  $[19-23]$  $[19-23]$  $[19-23]$  $[19-23]$  $[19-23]$  and in educational settings  $[24, 25]$  $[24, 25]$  $[24, 25]$  $[24, 25]$  $[24, 25]$ . HERON adopts a modular approach where its functionality is encapsulated into different views. For example, the interactive manipulation of a molecule is one module and viewing the results of a rolling automated reactionmechanism exploration by the software CHEMOTON  $[26, 27]$  $[26, 27]$  $[26, 27]$  $[26, 27]$  $[26, 27]$  is another.

Different software packages dedicated to visualizing and analyzing total reaction networks have already been reported  $[28-30]$  $[28-30]$  $[28-30]$  $[28-30]$  $[28-30]$ , and additional schemes based on existing graph visualization software  $[31, 32]$  $[31, 32]$  $[31, 32]$  $[31, 32]$  $[31, 32]$  or manual layouts are available. However, the *entire* network rarely needs to be inspected to understand a chemical process. Hence, Heron focuses its network views on subsections and paths, allowing for a visualization that remains uncluttered for all but the largest networks where already all favorable reactions of a single compound generate a graph that is difficult to comprehend.

We demonstrate the features of HERON with the example of the Eschenmoser– Claisen rearrangement, which we have recently studied in a kinetically steered firstprinciples exploration [[33](#page-28-3) ]. In 1964, Eschenmoser and coworkers discovered that allylic and benzylic alcohols undergo a Claisen rearrangement if heated with N,Ndimethylacetamide dimethyl acetal in xylenes, forming a  $\gamma$ , $\delta$ -unsaturated amide as the product  $[34]$  $[34]$  $[34]$ . Because this Eschenmoser–Claisen rearrangement is more  $(E)$ selective in the formation of the double bond and takes place at lower temperatures  $(100-150 \text{ °C})$  than other Claisen rearrangements, it has been used in the total synthesis of natural products  $[35-38]$  $[35-38]$  $[35-38]$  $[35-38]$  $[35-38]$ . The key steps of the reaction mechanism of the Eschenmoser–Claisen rearrangement are shown in Figure  $1(a)$  $1(a)$ . In the first step, the unsaturated alcohol exchanges one of the methoxy groups of N, N-dimethylacetamide dimethyl acetal. The elimination of the second methoxy group and deprotonation of the methyl group follows. Then, the Claisen rearrangement occurs, forming the final product. For an illustrative model system of the reaction, we replaced all side chains  $R^{X}$  (X = 1, 2, 3, 4), shown in Figure [1\(](#page-3-0)a), by hydrogen atoms and started the exploration from N,N-dimethylacetamide dimethyl acetal and allyl alcohol. We extracted a reaction mechanism with Heron from the PBE0-D3BJ//GFN2-xTB reaction network of Ref. [[33](#page-28-3)] by considering the concentration fluxes along the reactions based on the visualization presented in section [5](#page-18-0) below. The mechanism and the relative free energies encoded in the network are shown in Figure [1\(](#page-3-0)b). In the first two steps of our mechanism, methanol and allyl alcohol are exchanged at the starting acetal 1. Because no proton source is available in toluene, the enamine 2 is formed as an intermediate. The slowest step in the reaction mechanism (with a relative activation free energy  $\Delta G^{\ddagger} = 182.3 \text{ kJ mol}^{-1}$  is the dissociation of the second methanol molecule to form the 1,2 and 5,6 unsaturated Claisen rearrangement precursor 4. The [3,3] sigmatropic rearrangement shows a significantly lower barrier than the preceding methanol dissociation of  $\Delta G^{\ddagger} = 124.8 \text{ kJ mol}^{-1}$  compared to the starting reactants. We found in Ref.  $[33]$  $[33]$  $[33]$  the reaction to be highly exergonic with a reaction free energy of  $\Delta G = -125.9 \text{ kJ mol}^{-1}$ .

This work is organized as follows: We discuss structure preparation, running quantum chemical calculations, integration of haptic real-time quantum chemistry, and controlling a rolling reaction network exploration with Heron in sections [2](#page-3-1) and [3.](#page-6-0) We then detail how HERON allows the operator to inspect large network databases, visualize chemical reaction networks, identify paths in large reaction networks, and incorporate information from microkinetic modeling in sections [4](#page-16-0) and [5.](#page-18-0) This is followed by an overview of correlated calculations and the automated selection of active orbital spaces through Heron in section [6](#page-19-0) and the construction of interactive hybrid models in section [7.](#page-21-0) A technical description of its software design is provided in appendix [A.](#page-24-0)

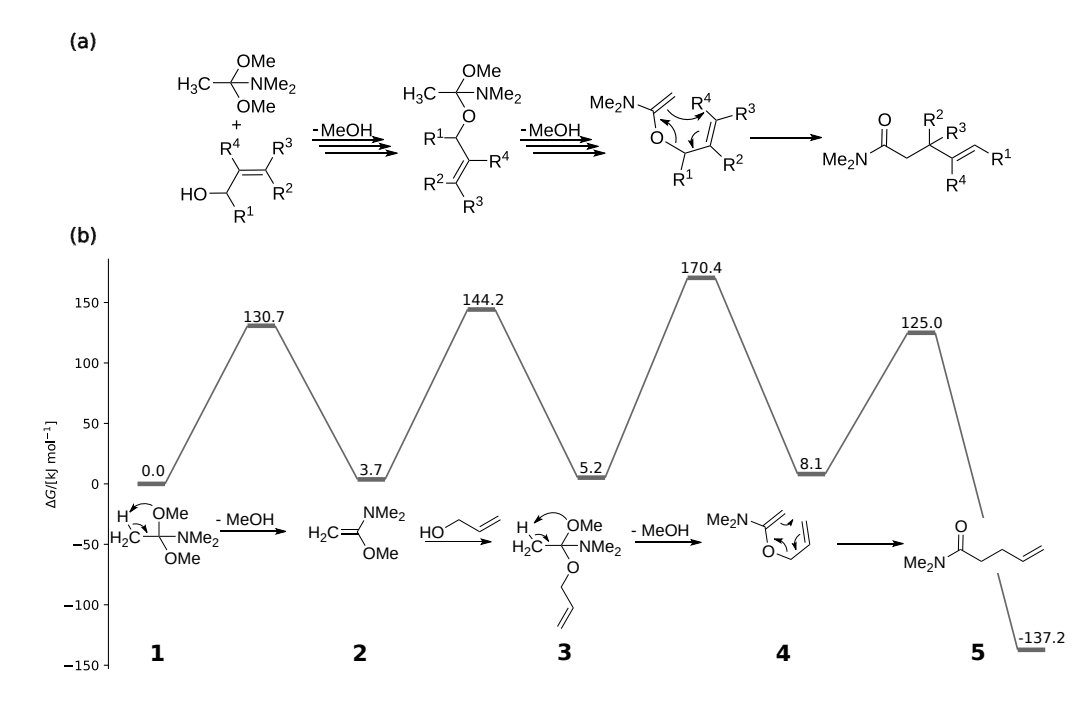

<span id="page-3-0"></span>Figure 1: (a) Lewis structures of the Eschenmoser–Claisen rearrangement. The multiple arrows of the first and second step highlight that these are not necessarily elementary reaction steps. (b) Free energy diagram and the reaction mechanism found by CHEMOTON in a fully automated exploration taken from Ref. [[33](#page-28-3)]. All energies in kJ mol<sup>-1</sup> calculated with PBE0-D3BJ(Toluene)//GFN2-xTB(Toluene).

# <span id="page-3-1"></span>2 Structure Preparation, Manipulation, and Haptic Real-Time Quantum Chemistry

A molecular structure can be created directly within the environment (by placing individual atoms), loaded from file (supported formats are XYZ, PDB, or MOL) or transferred from one of the other tabs of Heron. Interactive quantum mechanics [[20](#page-27-8) ] allows for intuitive and efficient exploration of potential energy hypersurfaces and, thereby, promotes the discovery of potentially unexpected intermediates and transition state structures [[19](#page-27-1), [21](#page-27-9)]. A module combines the frameworks of real-time quantum chemistry  $[20]$  $[20]$  $[20]$  and haptic quantum chemistry  $[39]$  $[39]$  $[39]$  in a visual and haptic interface. The GUI design consists of a molecular viewer with a corresponding total electronic energy graph and multiple calculation and visualization settings (see Figure [2\)](#page-5-0).

The operator can then interact with the molecular structure by pulling on one or multiple atoms, while, at the same time, the structure is continuously optimized in real time. The required visual feedback of 60 Hz and haptic feedback of 1 kHz is achieved by efficient quantum chemical methods  $[40]$  $[40]$  $[40]$ . Available for this purpose in HERON are density functional tight binding methods  $[41 - 44]$  $[41 - 44]$  $[41 - 44]$  $[41 - 44]$  $[41 - 44]$ , methods which neglect diatomic differential overlap  $(45-51)$  $(45-51)$  $(45-51)$  $(45-51)$  $(45-51)$ , and extended tight binding methods [[52](#page-29-3)] through the SCINE package SPARROW  $[40, 53]$  $[40, 53]$  $[40, 53]$  $[40, 53]$  $[40, 53]$ . We note that interactive quantum mechanics has even been demonstrated for full-fledged density functional theory methods [[54](#page-29-5) ]. To achieve smooth operability, especially in the case of slow orbital optimization convergence, a mediator potential approximating the energy and gradients by a second-order Taylor expansion at the coordinates of the last calculated structure is available [[22](#page-27-10)].

Structure manipulation can either be carried out with a computer mouse or with a Touch<sup>TM</sup> haptic device. The latter communicates with the graphical user interface through the open-source OPENHAPTICS library  $[55]$  $[55]$  $[55]$ . While the computer mouse is more familiar and readily available, the haptic device provides haptic feedback on the energy gradient along the current direction of motion. Such a setting delivers an intuitive understanding of a molecular system, which can be advantageous for research [[23](#page-27-2)] and learning  $[24, 25]$  $[24, 25]$  $[24, 25]$  $[24, 25]$  $[24, 25]$ . For example, the Eschenmoser–Claisen rearrangement can be easily reproduced interactively by manipulating the atomic positions in real time while also receiving sensory feedback on the activation barrier (see Figure [2\)](#page-5-0).

The settings are divided into basic settings that are intuitively understandable (molecular charge, mode of representation) and advanced settings that may only be needed in specific cases (methods and editing).

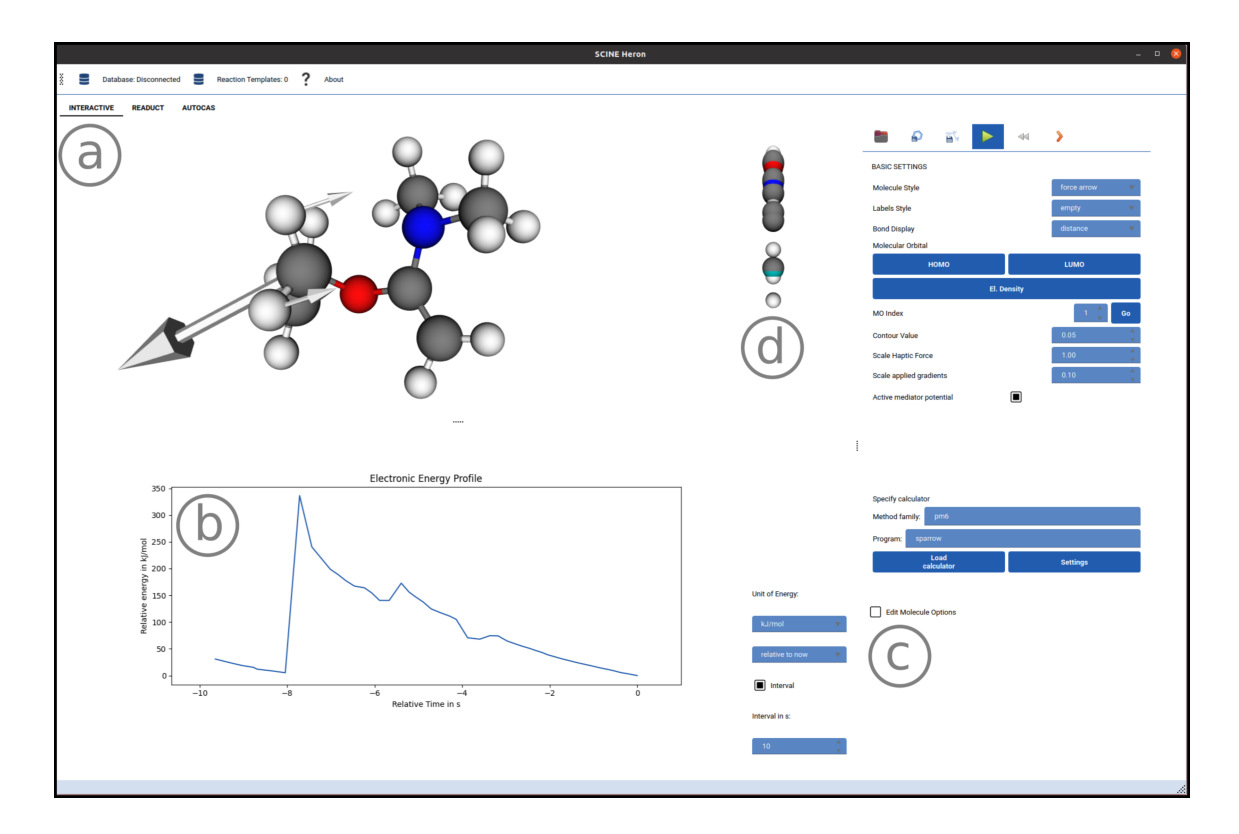

<span id="page-5-0"></span>Figure 2: The interactive module in Heron consists of a molecular viewer (a), the display of a total electronic energy graph (b), and the display of settings (c). The spatial challenge of translating three-dimensional movement to the two-dimensional screen is facilitated by a visual representation of the atoms projected onto the axis perpendicular to the screen (d). The forces acting on individual atoms can be displayed as arrows. The force acting on a selected atom can be experienced as repulsion or attraction through a haptic force-feedback hardware device. Oxygen atoms are colored red, carbon atoms gray, nitrogen atoms blue, and hydrogen atoms white. The turquoise sphere in (d) represents the current depth of the haptic device pointer.

For quantitative studies, structures and paths can be directly transferred to stationary point or minimum energy path search algorithms implemented in ReaD-UCT  $[56, 57]$  $[56, 57]$  $[56, 57]$  $[56, 57]$  $[56, 57]$ . In HERON, multiple structures can be stored and subjected to minimization and transition state searches by selection from a pull-down menu. Expert settings for the electronic structure calculations and for the optimization routines can be adjusted in separate pop-up windows. Additionally, more complex optimization workflows (such as structure optimization of reactant and product, then double-ended transition state search, followed by transition state optimization by partitioned rational function optimization  $[58]$  $[58]$  $[58]$ , and subsequent intrinsic reaction coordinate scans  $[59]$  $[59]$  $[59]$  can be constructed by straightforward task chaining. These workflows can also be imported from and exported to human-readable YAML-format

files, which can then be run on the command line, allowing a seamless switch between HERON and the command line interface to READUCT.

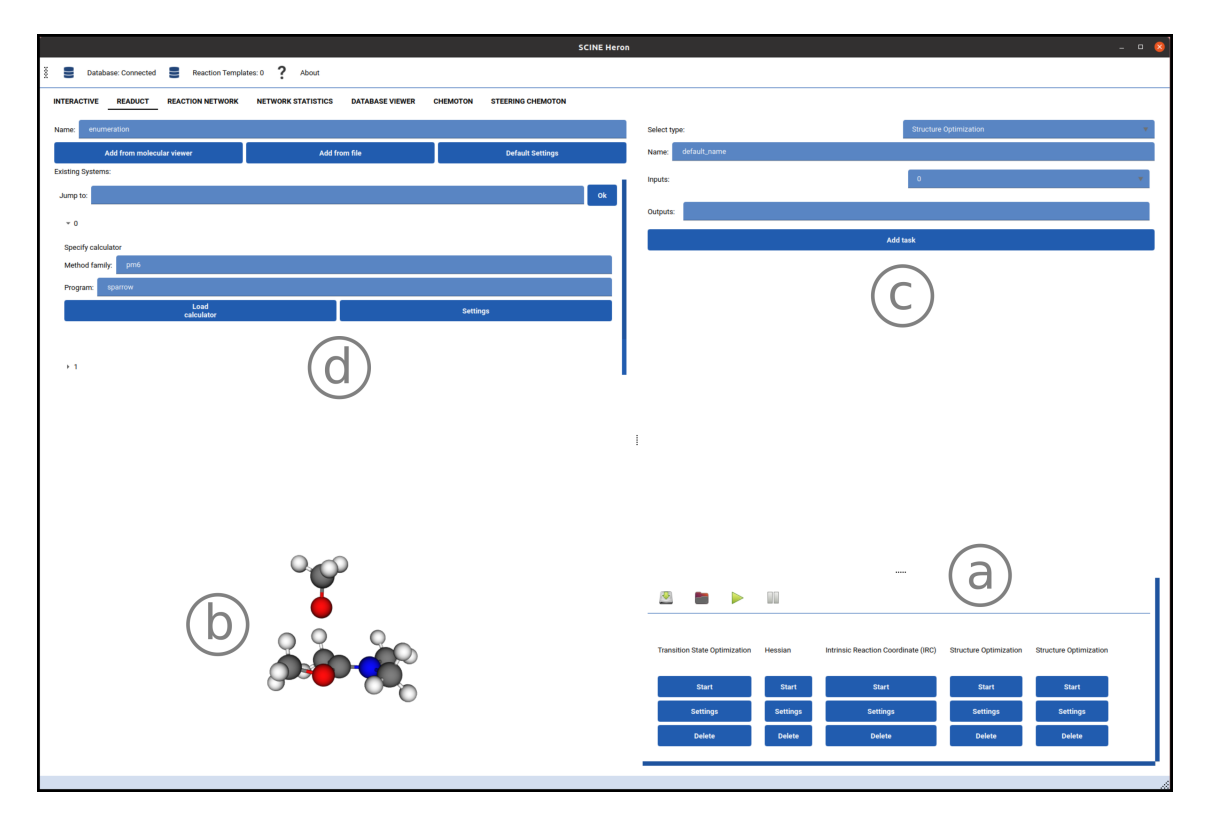

Figure 3: The READUCT interface within HERON, featuring a pipeline of different standard structure optimization algorithms (a) for a given structure (b). New tasks can be constructed through a pull-down menu (c), and all optimized and manually added structures are stored in random access memory (d).

## <span id="page-6-0"></span>3 Chemical Reaction Networks

#### <span id="page-6-1"></span>3.1 First-principles Exploration

Within the SCINE framework  $[g]$ , fully automated reaction network explorations can be carried out with CHEMOTON  $[26, 27]$  $[26, 27]$  $[26, 27]$  $[26, 27]$  $[26, 27]$ , which is a flexible and general reactionmechanism exploration program. It offers numerous options to customize and steer autonomous explorations. However, extensive fine-tuning of exploration options, especially for exploration strategies that involve multiple sequential steps, can require expert knowledge and cautious oversight over the exploration progress. To address this issue, HERON simplifies the interaction with CHEMOTON.

Heron enables complete control of all, otherwise autonomous algorithms in Chemo-

ton. The corresponding interface is shown in Figure [4.](#page-7-0) It leverages Chemoton's design principle of non-interacting microservices, called Engines. Every exploration with CHEMOTON is defined by a set of Engines that fulfill a specific task. Such tasks include reactivity assessment, calculation setup, and collection of results. Heron lets the operator build an exploration campaign by selecting individual Engines from a pull-down menu (Figure  $4(a)$  $4(a)$ ). For the Eschenmoser–Claisen exploration, one can, for example, select a BasicThermoDataCompletion Engine and run it indefinitely to calculate a Hessian for all explored minimum energy structures and assign a Gibbs free energy correction to them. The selected Engines are added as boxes to the overview panel (Figure [4\(](#page-7-0)b)), where they can be customized and switched on and off, signaled by their green or transparent background. The options of each Engine can be edited individually. To avoid specifying the same options repeatedly, globally applicable options, such as the electronic structure model, can be edited beforehand on the left-hand side (Figure  $4(c)$  $4(c)$ ). To avoid repetitive tasks further, Heron offers a binary and human-readable JSON format for the exploration protocol. This allows one to share and distribute exploration protocols and common setups.

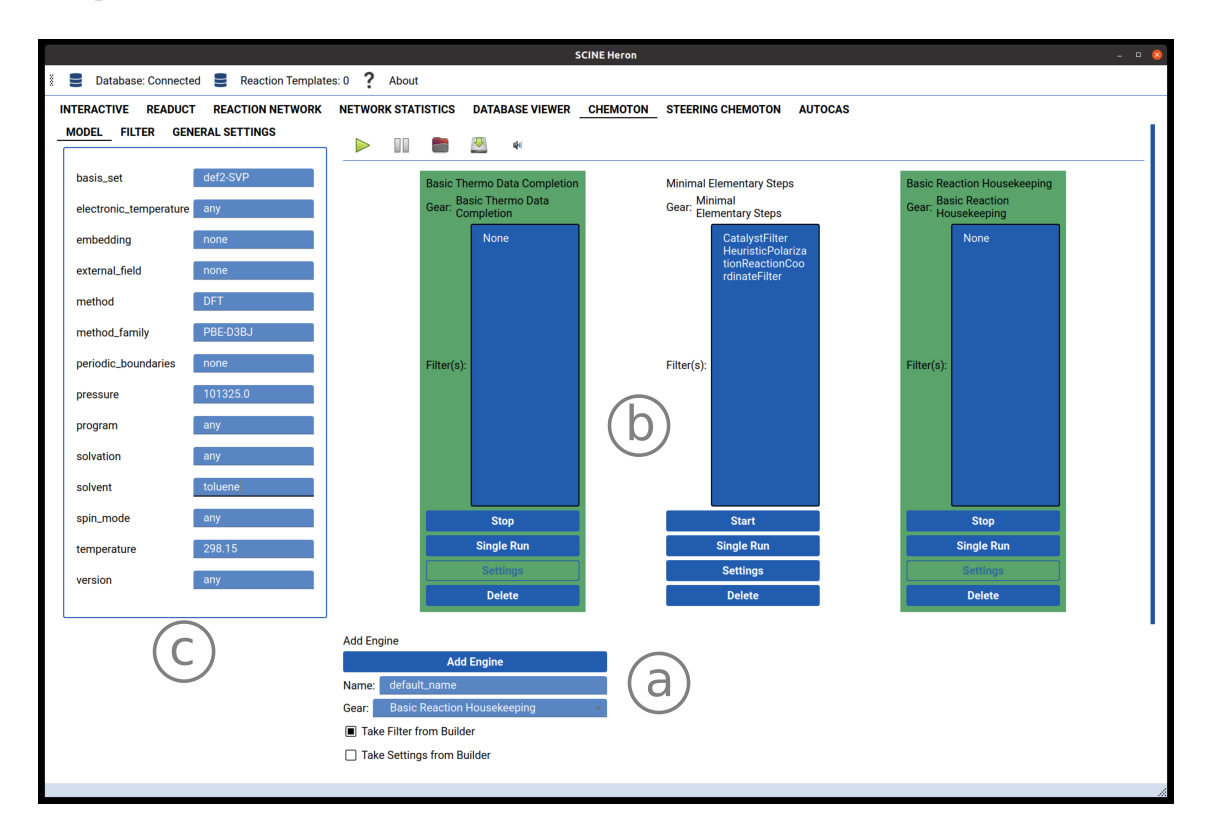

<span id="page-7-0"></span>Figure 4: HERON tab that allows one to execute individual CHEMOTON Engines; (a) Menu to add a new Engine to the exploration; (b) Overview of the current exploration (green background marks that the Engine is currently running). (c) Menu to define global exploration settings.

#### 3.2 Activating Filters for Selective Explorations

Since CHEMOTON considers every compound as reactive with every atom as a potentially reactive site, a large number of potential reactions arise from the combinatorial possibilities. To avoid a combinatorial explosion of the required reaction trials in an autonomous exploration, it is advisable to introduce heuristic values to limit the search space. In CHEMOTON, this concept has been introduced as so-called filters  $[26]$  $[26]$  $[26]$ . All filters implemented in CHEMOTON can be constructed directly in Heron as shown in Figure [5.](#page-8-0) A built set of reaction rules can be stored in either a binary or human-readable JSON format. This feature facilitates the creation of a library of fundamental rules for straightforward guidance of explorations, the usability of CHEMOTON, and the reproducibility of studies carried out within HERON. We provide a set of graph-based rules for organic chemistry in the accompanying release to this paper.

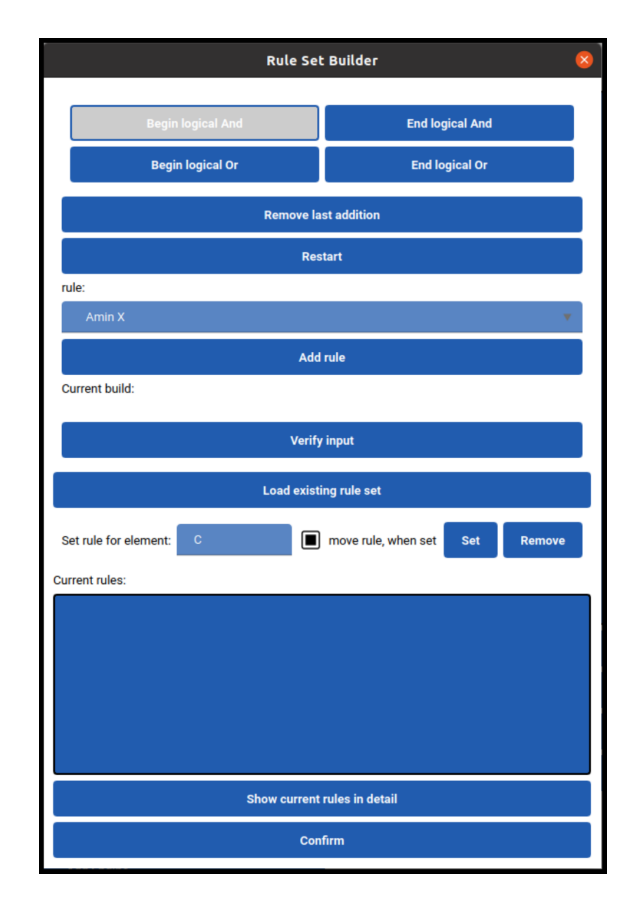

<span id="page-8-0"></span>Figure 5: The menu in Heron to build a set of reaction rules. All reactivity filters of Chemoton, including reactive site filters that require graph-based or electronegativity-based rules, can be built. Various rules can be combined by logical operations 'and'/'or', allowing a high degree of specificity.

#### 3.3 Driving an Exploration with a Steering Wheel

If applied to specific chemical problems, such as catalyst design and other chemical optimization challenges, a more directed approach can be advantageous because widespread autonomous approaches can be stalled by the combinatorial explosion of reaction trials (even when filters are applied). Then, computing time would be wasted on regions of the chemical reaction space that might not be of immediate interest to the operator. A directed approach should strike a balance between flexibility, coverage of the chemical space, extensibility to autonomous explorations, and reproducibility of the executed protocol. We achieved all of this by replacing the selection of individual Engines with the selection of exploration steps that build an exploration protocol called STEERING WHEEL  $[60]$  $[60]$  $[60]$ . The STEERING WHEEL allows one to drive actively autonomous explorations through chemical reaction space as shown in Figure [6.](#page-9-0)

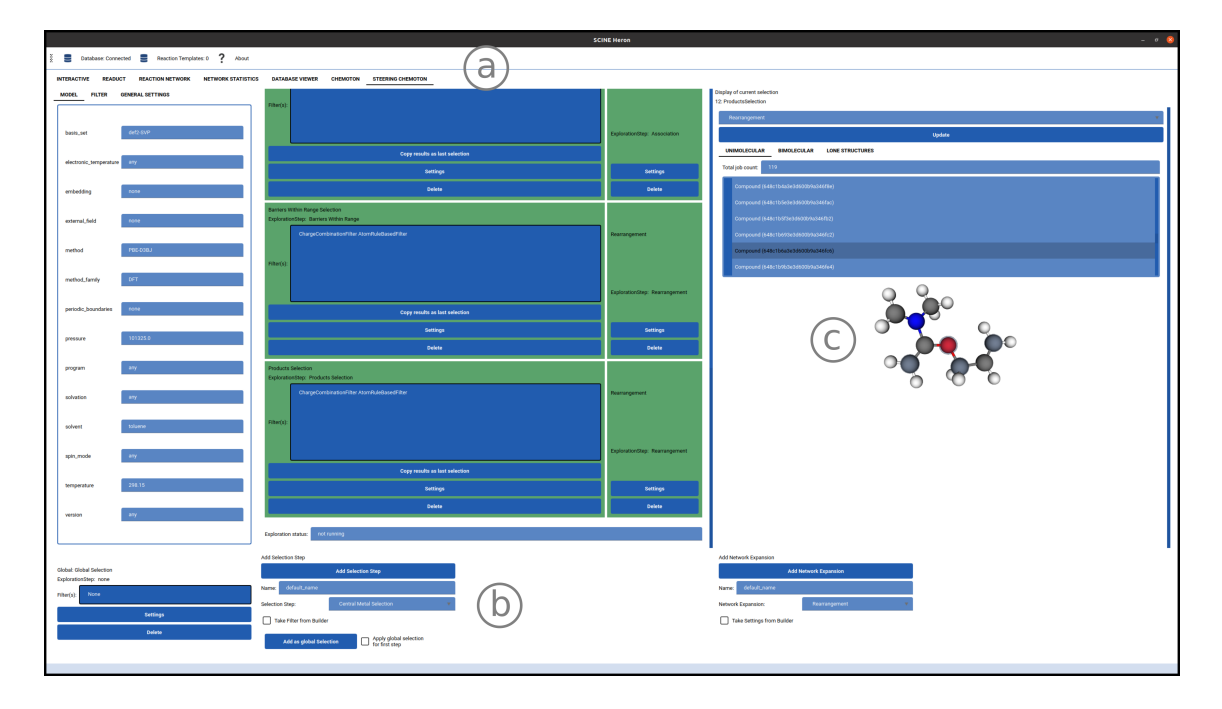

<span id="page-9-0"></span>Figure 6: The STEERING WHEEL in HERON. (a) An active exploration protocol. The green background color marks successful execution. (b) Two pull-down menus allow one to add a Selection Step or Network Expansion Step to the protocol; (c) The right console allows one to query the latest Selection Step for a potential next Network Expansion Step (here, a dissociation reaction was selected as a potential next Network Expansion, so that the selected subset of the reaction network is probed for dissociation reactions). All resulting calculations that will be set up are displayed in the table with a unique identifier. Each potential reactive complex can be visualized. The blue transparent spheres mark the reactive sites of the structure shown.

The STEERING WHEEL consists of two alternating exploration control classes: Network Expansion and Selection Step (see Ref.  $60$  for details). These two control categories allow one to navigate the explored chemical space step by step. The exploration protocol, shown in Figure  $6(a)$  $6(a)$ , can be built within HERON by choosing steps from pull-down menus, shown in Figure [6\(](#page-9-0)b). At the beginning of an exploration, it may be unclear how to construct the full protocol because the best possible option for later steps in the exploration will depend on the previous results. Therefore, it must be easily understandable what the current exploration status is and how planned future steps will potentially affect the exploration. The steering tab in Heron solves this problem by displaying how a potential next Network Expansion Step would affect the exploration, shown in Figure  $6(c)$  $6(c)$ . The operator can select a potential next Network Expansion Step, then the number of calculations set up by such an expansion, alongside the constructed reactive complexes and their reactive sites, are displayed based on a database query, which enables one to refine the chosen Network Expansion or Selection Step according to the targeted chemical space. To ensure that the exploration process, including the taken steps that define the explored chemical space, can be reproduced and shared with others, any exploration protocol can be saved in a binary and human-readable JSON file format.

One such exploration protocol is provided on Zenodo together with the resulting database  $[61]$  $[61]$  $[61]$ . It encodes a steered exploration for the Eschenmoser–Claisen rearrangement based on the expected mechanism of  $S_N1$  substitution of methanol with the allyl alcohol, second methanol elimination, and final electrocyclic rearrangement. It can reproduce the results of the kinetically-guided exploration in section [5](#page-18-0) while lowering the required reaction trials from 19,400 to 12,600 and increasing the number of found nodes corresponding to unique molecular aggregates (compounds and flasks) from 2,220 to 2,411. The steered exploration was set up and executed completely within Heron and required seven Network Expansion Steps.

#### 3.4 Reaction Templates

We now describe the visual tab for one special type of filtering, the possibility of defining so-called reaction templates. [[62](#page-30-7)] These templates encode reactions based on the changes in the molecular graphs. Heron allows for the extraction of reaction templates from any interactively explored trajectory of an elementary step and can load and save sets of reaction templates. In the case of longer interactive exploration sessions, the operator is presented with a history of all modifications, can delete intermediate parts of this history, and picks start and end points, similarly to standard video editing software. The view of a user-generated or loaded reaction trajectory and the template storage, including template preview, are shown in Figure [7.](#page-11-0)

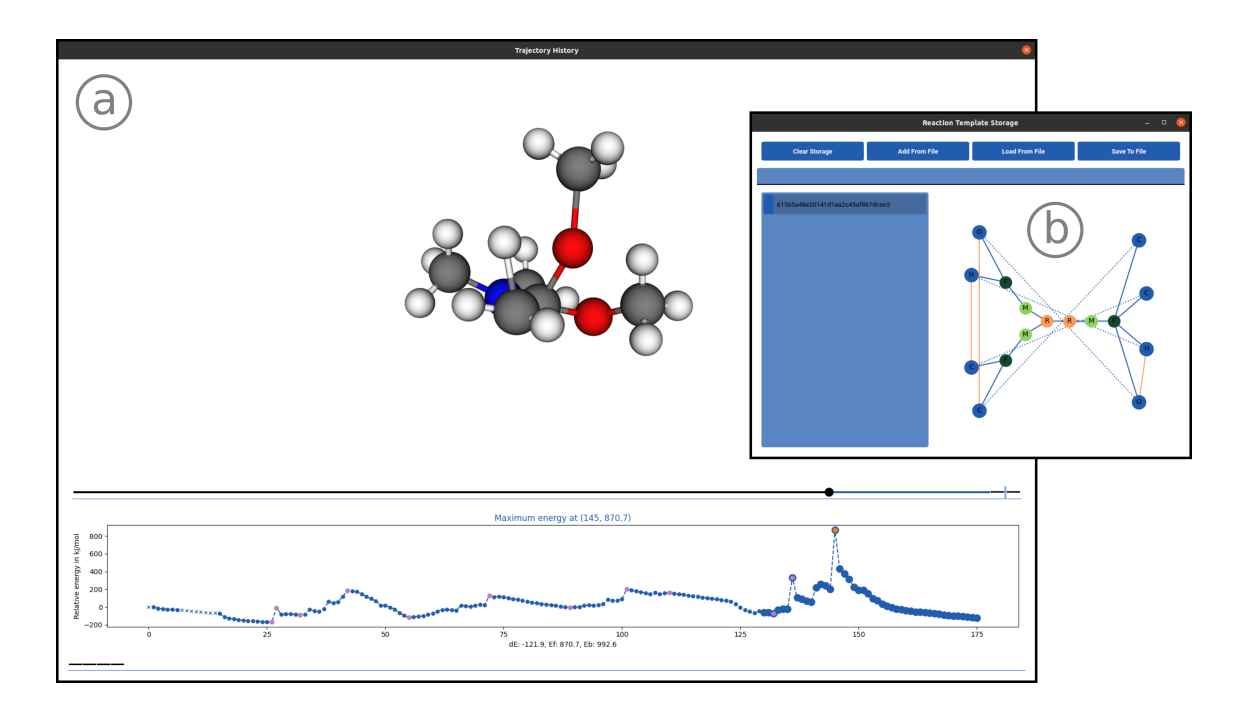

<span id="page-11-0"></span>Figure 7: View of an interactively explored trajectory of the initial methanol dissociation reaction (a) and the reaction template storage dialogue showing the representation of a reaction template as defined in Ref. [62](#page-30-7) (b).

This feature is a prime example of how Heron facilitates the interoperability between different Scine packages and their dedicated features. In this case, the interactive exploration, then data abstraction via reaction templates, and its subsequent application within new automated reaction network explorations.

### 3.5 Data Management and Statistics

Heron has built-in features to interact with the reaction networks explored. The networks are maintained within the SCINE DATABASE schema  $[26, 63]$  $[26, 63]$  $[26, 63]$  $[26, 63]$  $[26, 63]$ . HERON allows for browsing such databases as well as monitoring the exploration progress. It is possible to view basic statistics, such as the number of calculations stored in the database according to their status (such as completed, pending, failed) in a statistics tab. Further metrics, such as a histogram of runtimes per calculation, which requires more involved database queries, can be generated on demand. Both features are shown in Figure [8.](#page-12-0)

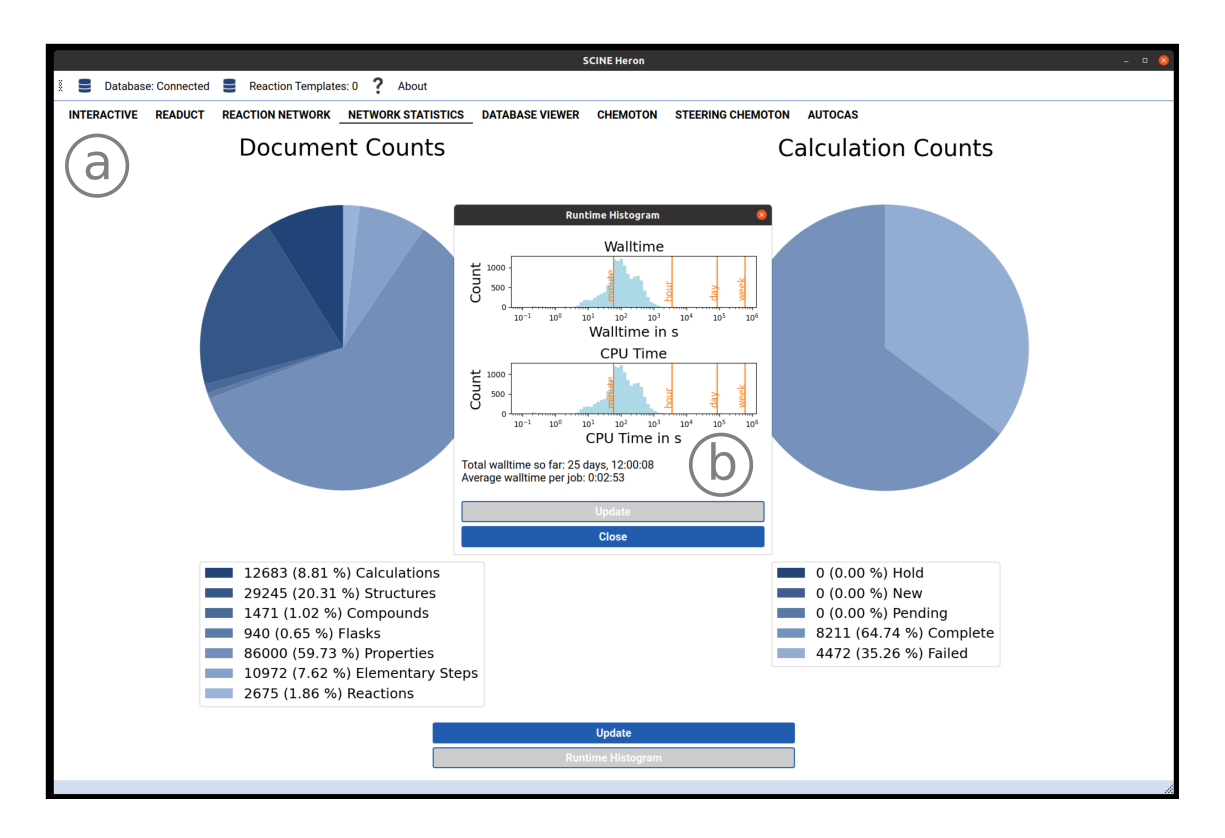

<span id="page-12-0"></span>Figure 8: (a) Basic database statistics in Heron and (b) dedicated on-demand view of runtime statistics.

In addition to these basic network statistics, it is possible to assemble lists of reactions and compounds. Since compounds comprise multiple structures (conformers) and, accordingly, reactions aggregate multiple elementary steps  $[4]$  $[4]$  $[4]$ , these entries are presented in a tree-like table. Interactive three-dimensional renderings of the molecules can be viewed for compounds and structures. For reactions and elementary steps, interactive three-dimensional renderings of all reactants, the transition state (if existent), and the products are displayed (see, for example, Figure [9\)](#page-13-0).

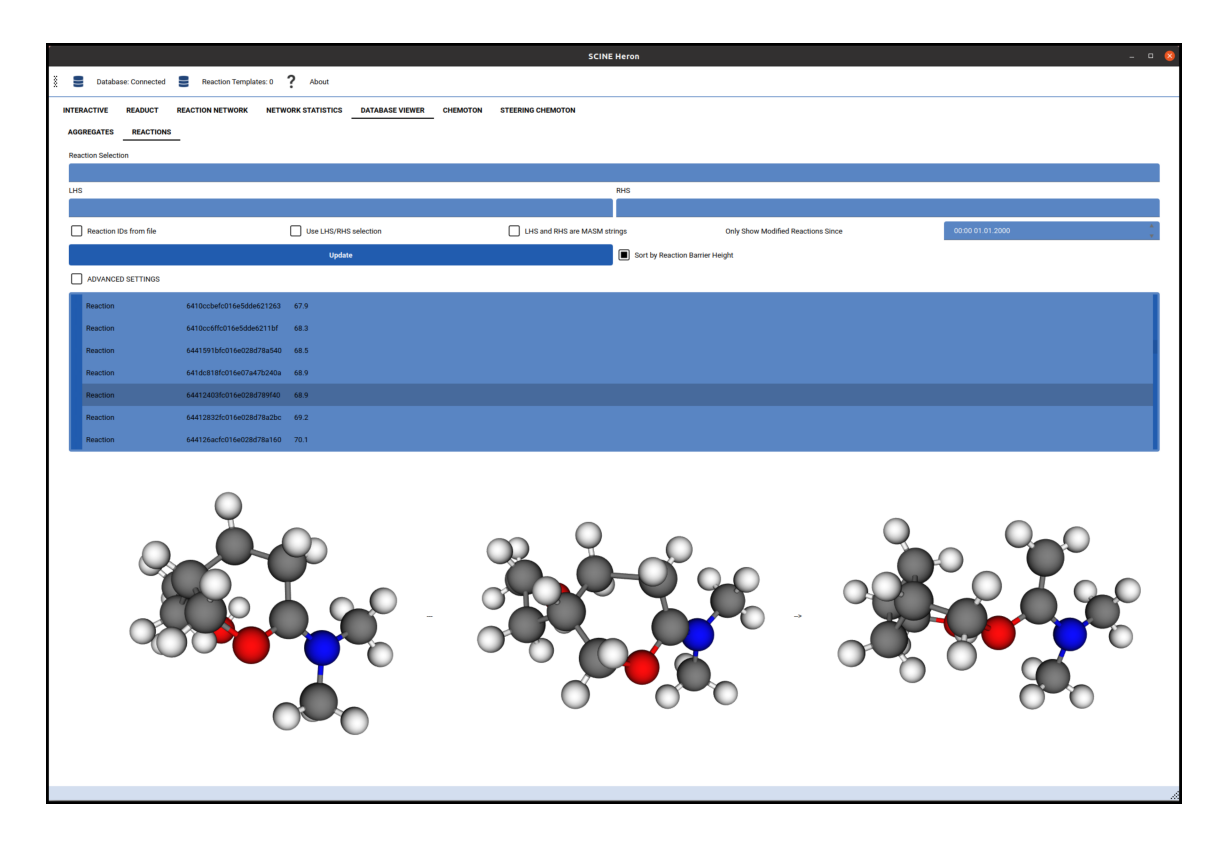

<span id="page-13-0"></span>Figure 9: Table of all reactions in the Eschenmoser–Claisen network, with one single elementary step selected and displayed at the bottom.

It is possible to filter these tables by graph comparisons (based on the SCINE  $[9]$  $[9]$  $[9]$ software module MOLASSEMBLER  $[64, 65]$  $[64, 65]$  $[64, 65]$  $[64, 65]$  $[64, 65]$  and unique database identifiers. Furthermore, the tables can be sorted by electronic energy.

#### <span id="page-13-1"></span>3.6 Network Visualization

An obstacle of understanding chemical reaction networks is their sheer size and the imbalanced and high degree of connectivity between the nodes. Reaction networks can quickly grow to many thousand reactions connecting the associated chemical compounds. Depending on the representation of a reaction network, each reaction and compound can be encoded as one or more nodes in a graph  $[4, 66]$  $[4, 66]$  $[4, 66]$  $[4, 66]$  $[4, 66]$ . In many cases, algorithms that optimize the graph layout by a pairwise repulsive potential between nodes fail to create an accessible two-dimensional representation of the network's complete graph [[7](#page-26-1)]. Therefore, HERON avoids this type of representation. Instead, Heron's main network view focuses on smaller local regions of a network centering on one compound. It is possible to traverse the network from one such sub-graph to the next. The direct surrounding of the central compound is always displayed. Energy criteria can be set to filter and simplify the view of the direct surrounding further. Moving the view to an adjacent compound (connected to the previous one by one reaction) is possible by clicking the computer mouse. Besides this simple click-through mode, it is possible to jump to compounds directly if their unique identifier is known. Finally, information can be displayed for the center compound or any other focused node, such as the three-dimensional structure of a single conformer or a single interpolated minimum energy path for the nodes representing reactions.

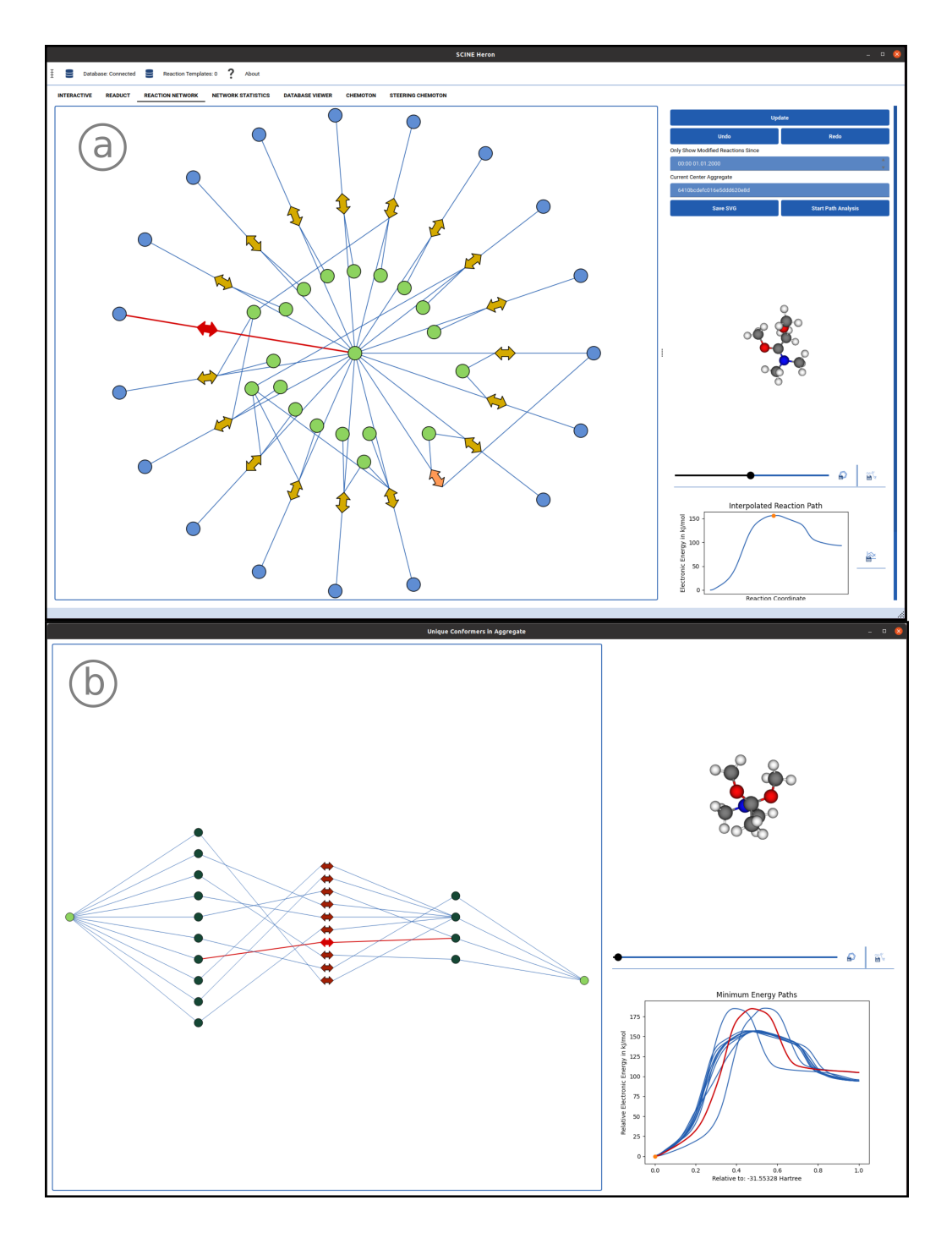

<span id="page-15-0"></span>Figure 10: Basic Network representations in Heron. (a) Initial view of the network representing the Eschenmoser–Claisen rearrangement. Green nodes represent compounds, blue nodes represent flasks, light yellow arrows represent barrierless reactions, and orange arrows represent reactions with a transition state. (b) Expanded view of all elementary steps that were sorted into the reaction selected in (a). Elementary steps are sorted into the same reaction if they transform structures belonging to identical compounds or flasks. Dark blue nodes represent structures and red arrows represent elementary steps.

An example view taken from the Eschenmoser–Claisen reaction network is shown in Figure [10\(](#page-15-0)a). Right clicks on any node will produce an additional menu that allows for sending data contained in this (compound or reaction) node to other parts of Heron or for generating additional views of the data. An example of one such expansion view is shown in Figure [10\(](#page-15-0)b), where all reported elementary steps aggregated within a single reaction node shown in Figure [10\(](#page-15-0)a) are displayed.

### <span id="page-16-0"></span>4 Reaction Path Identification

To facilitate network analyses, an operator typically would like to identify which reactions lead to the transformation from the starting compound to the target compound. Our path-finding algorithm PATHFINDER  $[66]$  $[66]$  $[66]$  considers kinetic and stoichiometric constraints. Heron then visualizes the most likely routes involving the most accessible reactions under given starting conditions.

The theory behind encoding kinetic and stoichiometric information in a graph rep-resentation of chemical reactions with PATHFINDER has been detailed in Ref. [66](#page-30-11). In HERON, the PATHFINDER interface is accessed from the basic network representation (see section [3.6\)](#page-13-1). A new path analysis window appears, and the operator can enter the IDs of the starting and target compounds in pre-defined fields and adapt the settings of PATHFINDER as well. Different types of graphs can be constructed on the fly according to the setting of the operator. One type is the basic graph. In such a graph, all edges from a compound node to a reaction node have the length of 1 and are therefore identical. All edges in the inverse direction, from a reaction node to a compound node, have a length of 0. Hence, in such a graph the length of a path correlates to the number of reactions in this path. Another graph type, the barrier graph, encodes barrier information in edges from a compound node to a reaction node. The higher the barrier of a reaction, the longer the edge from the compound node to this reaction node. The graphs built can be exported and imported. Searching for connections triggers the construction of the underlying graph, basic or barrier, and results in visualizing the first 15 shortest paths between the two nodes of interest, as depicted in Figure [11.](#page-17-0)

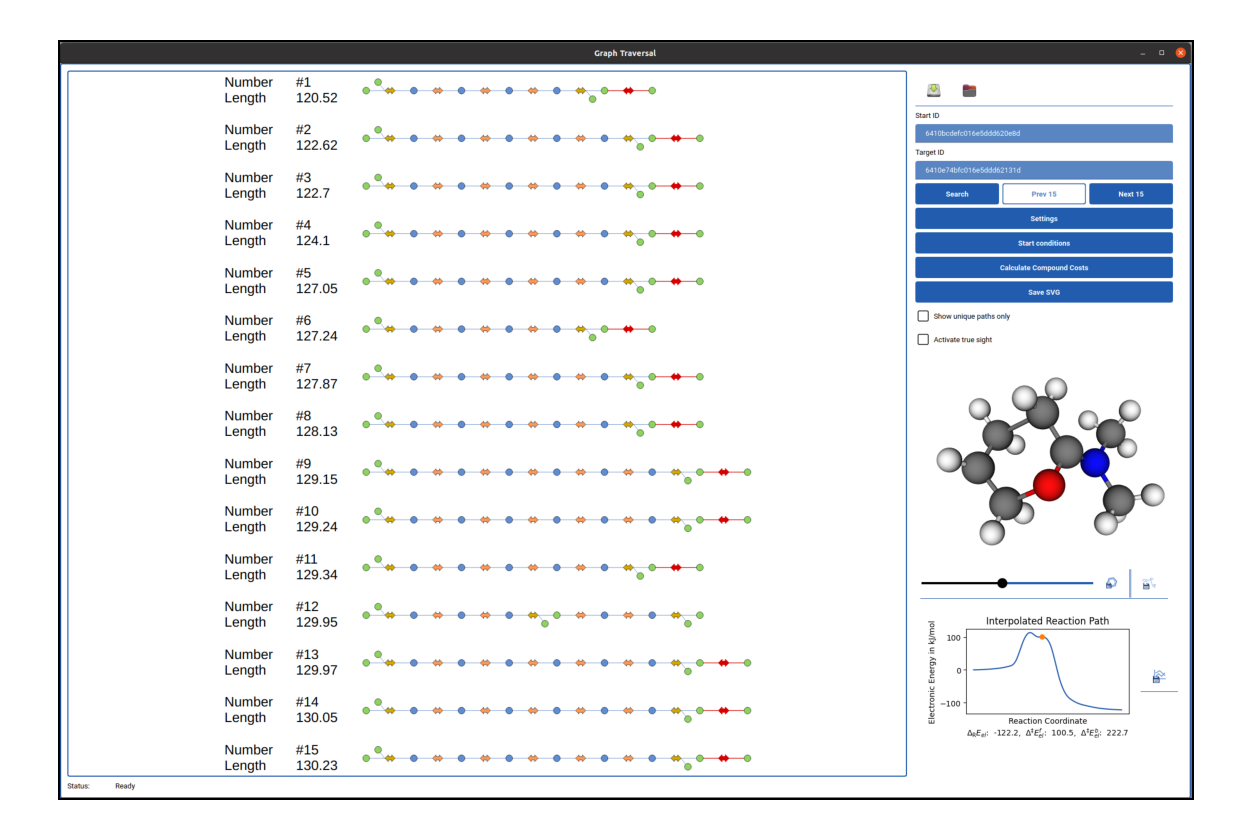

<span id="page-17-0"></span>Figure 11: On the left part of the window, the path representation in Heron based on a Pathfinder analysis of a graph encoding kinetic and stoichiometric information. The shortest 15 paths connecting N,N-dimethylacetamide dimethyl acetal to the product of the Eschenmoser–Claisen rearrangement are shown. The highlighted reaction in red is the rearrangement reaction. For each path, its rank is indicated to the right of the label 'Number', its length to the right of the label 'Length'. The length is the sum of the lengths of the edges in each path. On the right, display options can be specified, specific compounds and reactions can be visualized, the latter including structural changes and energy profiles.

The paths are ordered from top to bottom according to increasing length. The nodes of the paths are represented in the same style as in section [3.6.](#page-13-1) Each path starts with the starting node (reactant) on the left and ends at the target node (product) on the right (see Figure [11\)](#page-17-0). Between these two end points, reaction and compound nodes occurring along the path are shown (see Figure [11,](#page-17-0) middle). The compound nodes of incoming reagents required for a specific reaction are shown above the path, to the left of the affected reaction. The compound nodes of outgoing side products of a specific reaction are shown below the path, to the right of the affected reaction.

In contrast to the network view, nodes (compounds as well as reactions) can occur more than once due to two reasons: First, one reaction or compound may be part of several distinct paths. Second, a compound may occur more than once in a single path since it can be a required reagent or formed as a by-product. To visualize this, upon hovering over one node, all identical nodes are highlighted simultaneously in red, as indicated in Figure [11.](#page-17-0) This allows for quick qualitative comparisons between paths and easily points to differences in competing reaction paths. Upon clicking on the 'Next 15' button on the right side of the window, more paths can be visualized by scrolling to the next 15 paths.

## <span id="page-18-0"></span>5 Microkinetic Modeling

The SCINE software suite  $[9]$  $[9]$  $[9]$  provides microkinetic analysis tools through the program KINETX  $[67, 68]$  $[67, 68]$  $[67, 68]$  $[67, 68]$  $[67, 68]$  and an interface to the Reaction Mechanism Simulator  $[69, 69]$  $[69, 69]$  $[69, 69]$  $70$ . Information on final and maximum concentrations and on concentration fluxes through a reaction network, are visualized in the representation of the chemical reaction networks.

Reactions shown in the 'interactive reaction network explorations' view can be filtered by their integrated concentration fluxes  $F_I$  along a reaction I [[71](#page-31-4)]. This filtering approach eliminates a large number of reactions from the visualization that were found during the exploration but turned out to be kinetically irrelevant because of high reaction barriers or inaccessible reactants, compare Figure [10\(](#page-15-0)a) and Figure [12.](#page-19-1) In Figure [10\(](#page-15-0)a), we focused the reaction network view on the Eschenmoser–Claisen starting reactant N,N-dimethylacetamide dimethyl acetal and omitted reactions with an GFN2-xTB [[52](#page-29-3)] reaction barrier larger than 262.5 kJ mol<sup>-1</sup>, which retained 18 reactions. If we filter with the condition  $F_I \leq 10^{-12}$  mol L<sup>-1</sup>, as in Figure [12,](#page-19-1) only four reactions will be retained, of which the reaction highlighted in red is the methanol elimination step discussed in the mechanism.

The visualization in Figure [12](#page-19-1) also shows different radii of the circles representing compounds and flasks in the network by their maximum concentration  $c_{\text{max}}^n$  as well as widths of the arrows representing reactions by  $F_I$ , as introduced in Ref. [[71](#page-31-4)]. By scaling the size of the graphical elements in the reaction network, important compounds, flasks, and reactions are highlighted. This highlighting allows for a targeted exploration of the reaction network data through the interactive network representation.

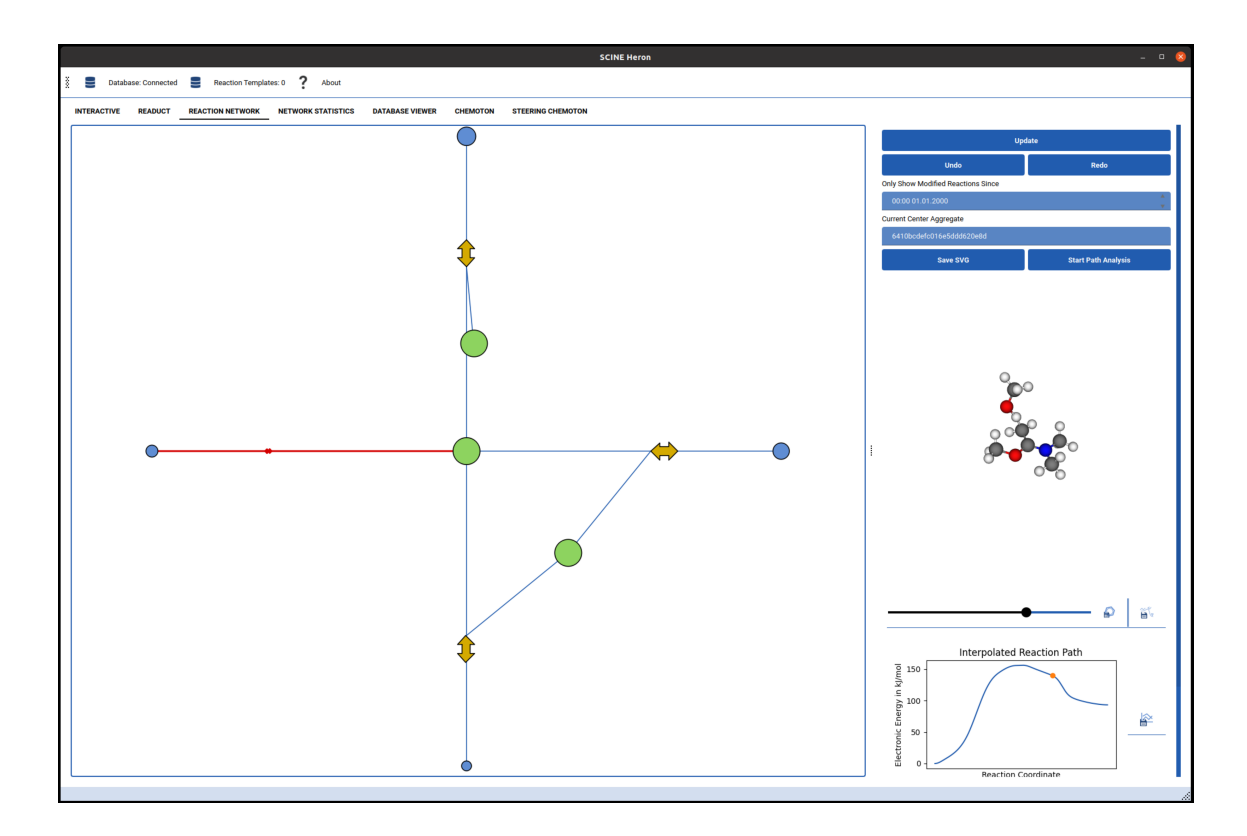

<span id="page-19-1"></span>Figure 12: Reaction network view centered on N,N-dimethylacetamide dimethyl acetal of the Eschenmoser–Claisen network. The methanol dissociation was selected with the computer mouse and is highlighted in red. The spline interpolation for the electronic energy along the reaction's first elementary step and the reaction product are shown on the right. Only reactions  $I$  are shown with an edge flux  $F_I \geq 10^{-12}$ . Additionally, the size of the arrows representing reactions are scaled by the corresponding edge flux  $F_I$ , and the circles representing compounds or flasks are scaled by their maximum concentration  $c_i^{\max}$ .

# <span id="page-19-0"></span>6 Data Refinement by Correlated Calculations with Automated Active Space Selection

Many electronic structures, in particular those of certain transition-metal complexes, transition states, bond-breaking processes, or excited states, usually require an accurate description of both static and dynamic electron correlation. While dynamic correlation can be recovered in a black-box manner by coupled cluster theory  $[72]$  $[72]$  $[72]$ , static correlation emerges from determinants in the wave function expansion with a large expansion coefficient  $[73, 74]$  $[73, 74]$  $[73, 74]$  $[73, 74]$  $[73, 74]$ . To describe static correlation, a complete active space  $(CAS [75-77])$  $(CAS [75-77])$  $(CAS [75-77])$  $(CAS [75-77])$  $(CAS [75-77])$  is typically chosen, including all orbitals required to build the determinants with a large weight.

However, choosing this active space is a non-trivial task, which had prevented applying active space-based methods in a black-box way for a long time. We solved this problem with our AUTOCAS algorithm and the accompanying software package  $[14-18]$  $[14-18]$  $[14-18]$  $[14-18]$  $[14-18]$ . We exploit concepts from quantum information theory [[78](#page-31-10), [79](#page-31-11)] to extract orbital information from an approximate CAS-type wave function to select orbitals for an active space. This allows us to guarantee reproducibility, streamline active space calculations, and identify multi-configurational cases on a large scale  $[11]$  $[11]$  $[11]$ .

HERON replaces the initial graphical user interface of  $\text{AUTOCAS}$  v1.0.0 [[18](#page-27-0)], which provided interfaces to OPENMOLCAS  $[80, 81]$  $[80, 81]$  $[80, 81]$  $[80, 81]$  $[80, 81]$  in combination with our DMRG program QCMAQUIS  $[82, 83]$  $[82, 83]$  $[82, 83]$  $[82, 83]$  $[82, 83]$ . The HERON interface is based on a reimplementation of  $\alpha$ UTOCAS  $[84]$  $[84]$  $[84]$  as a modular Python program. As a result, it offers additional back-end options, currently CHRONUSQ [[85](#page-33-0), [86](#page-33-1)] and  $P<sub>Y</sub>SCF$  [[87](#page-33-2), [88](#page-33-3)] can be used in combination with QCMaquis.

The autoCAS tab of Heron allows the operator to run the autoCAS workflow  $[14]$  $[14]$  $[14]$  either fully automatically or step-wise, consisting of (i) the generation of initial orbitals through either Hartree–Fock or CAS self consistent field orbital optimization, (ii) an initial small-scale, unconverged DMRG calculation for the valence orbital space to identify the strongly correlated orbitals for the active space, and (iii) a final, fully converged CAS-type calculation including perturbation theory [[15](#page-26-8) ]. At every step, one could manually change settings, add or remove orbitals from the current active space (although this is usually not necessary and also not recommended), and activate the large active space protocol to approximate the active space search for valence spaces with more than 100 spatial orbitals  $[18]$  $[18]$  $[18]$ . An orbital entanglement diagram can also be generated to characterize and further analyze the active space  $[78, 79, 89, 90]$  $[78, 79, 89, 90]$  $[78, 79, 89, 90]$  $[78, 79, 89, 90]$  $[78, 79, 89, 90]$  $[78, 79, 89, 90]$  $[78, 79, 89, 90]$  $[78, 79, 89, 90]$  $[78, 79, 89, 90]$ .

When calculating reaction energies and barriers with active space methods, the active orbital space should be consistent along the reaction path to ensure that corresponding orbitals are always correlated for the reactants, the transition state, and the products. Therefore, we combined the direct orbital selection mapping proce-dure [[91](#page-33-6)] implemented in the quantum chemistry program SERENITY [[92](#page-33-7), [93](#page-33-8)] with AUTOCAS to provide corresponding active orbital spaces along reaction paths  $[94]$  $[94]$  $[94]$ . In Heron, it is possible to load the orbital mapping into Heron to compare orbitals between structures. This orbital comparison is illustrated in Figure [13.](#page-21-1) In the right window in Figure [13,](#page-21-1) the autoCAS tab is shown with subtabs for each autoCAS project corresponding to molecular structures along the reaction path. In the left window of Figure [13,](#page-21-1) one of the projects was expanded to facilitate a comparison of orbitals along the reaction path. The example shows a corresponding carbon–carbon  $\sigma$  bond orbital of reactant (left) and product (right) from the Claisen

rearrangement step of the Eschenmoser–Claisen reaction in Figure [1.](#page-3-0) The orbitals can be selected for the active orbital space from the orbital viewer.

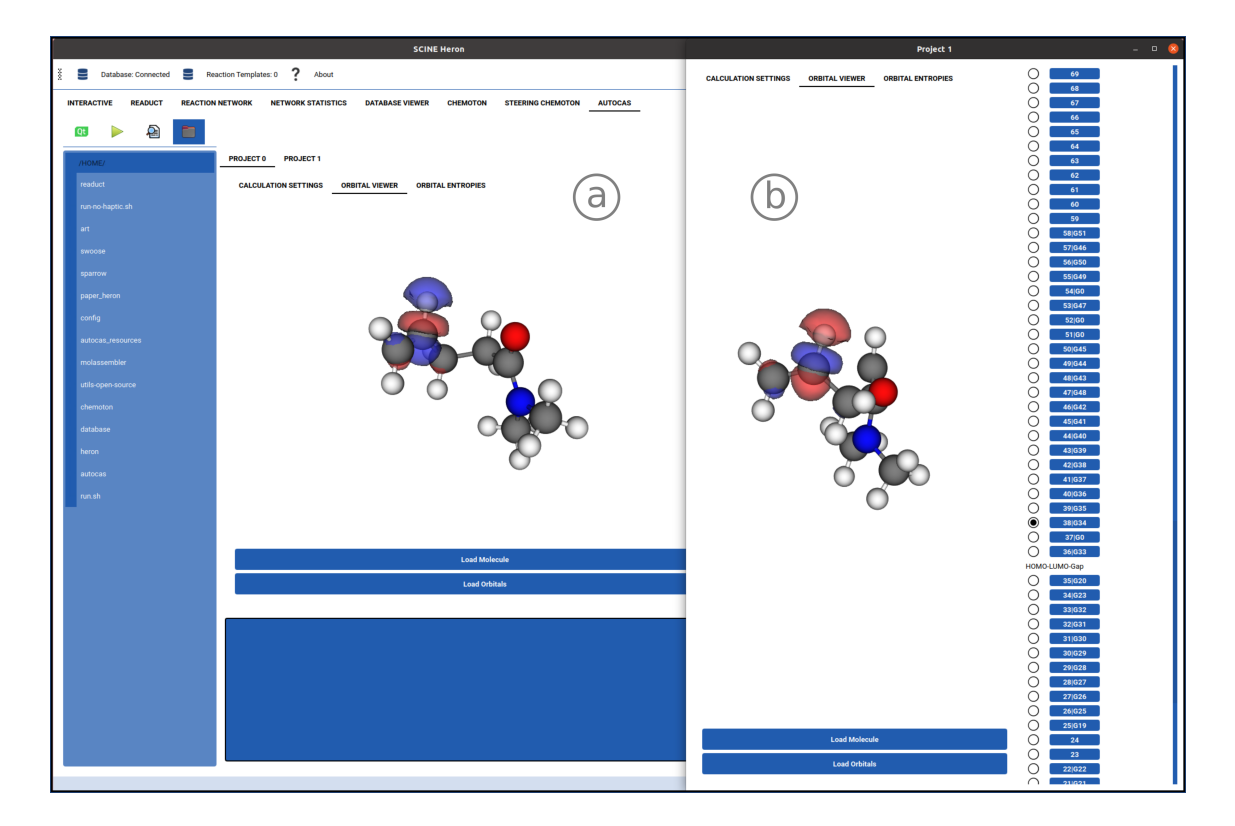

<span id="page-21-1"></span>Figure 13: Illustration of the corresponding orbitals view in the AUTOCAS tab, corresponding carbon–carbon  $\sigma$  bond orbital of reactant and product of the Claisen rearrangement step in Figure [1.](#page-3-0) For each molecule, a tab is created in the left window (a). Each tab can be expanded in an additional window (b) to compare orbitals along reaction paths.

# <span id="page-21-0"></span>7 Interactive Hybrid Models for Nanoscopic Systems

The exploration of chemical structure and reaction space either by a real-time ap-proach described in section [2](#page-3-1) or by automated algorithms in CHEMOTON  $[26, 27]$  $[26, 27]$  $[26, 27]$  $[26, 27]$  $[26, 27]$  in section [3.1](#page-6-1) becomes computationally challenging for large nanoscale systems such as biomolecules and support-based catalysts. Multiscale models, such as quantum mechanics/molecular mechanics (QM/MM) hybrid models, allow one to hold a "quan-tum magnifying glass"[[95](#page-34-1)] over a local region within a nanoscopic system. In this way, the electronic structure seen in the magnifying glass can be exploited for general reactivity analysis. Application of these models in the context of automated exploratory strategies is hampered by complicated model construction, which we alleviated by automatizing all steps in a single software framework, called SWOOSE  $[96]$  $[96]$  $[96]$ , which is a SCINE module for multiscale modeling. HERON implements an interface to Swoose.

Within HERON, the full QM/MM hybrid model can be built interactively from scratch [[95](#page-34-1)]. In the first step, a system-focused atomistic model (SFAM) [[97](#page-34-3)] can be parametrized from quantum mechanical reference data, for which only the molecular structure and a text file storing information about charged groups must be provided. If this shall be accomplished, in real time, ultra-fast reference data generation for MM model parametrization will be ensured by applying semiempirical electronic structure methods  $[40, 53, 98]$  $[40, 53, 98]$  $[40, 53, 98]$  $[40, 53, 98]$  $[40, 53, 98]$  $[40, 53, 98]$  $[40, 53, 98]$ . However, any electronic structure method available in the Scine infrastructure can be employed as well, but with increased timings for the reference calculations. Additionally, reference data generation employing a fragmentation algorithm, which requires a database connection, is incorporated in Heron, allowing one to parameterize an SFAM model for nanoscopic systems in a reasonable time frame. As an alternative to SFAM, the general Amber force field  $[99]$  $[99]$  $[99]$  can be applied for the MM calculation.

In the next step, the corresponding quantum region can be selected automatically within HERON (i) by the QM/SFAM formalism developed in our group  $[100]$  $[100]$  $[100]$  with reference calculations carried out in the background with respect to which an error is optimized, (ii) by a radial distance cut-off around a selected central atom, or (iii) by manual selection of the corresponding atoms. The SFAM and QM/SFAM settings can be adjusted within Heron, with default settings optimized for interactive explorations.

The resulting hybrid model can be subjected to automated optimization routines provided by the software module READUCT or explored within the interactive framework. Reaction paths can be explored with CHEMOTON with multiscale models by transplantation of model structures into the MM scaffold and subsequent assessment of environment effects on reaction steps found in the core region  $[95]$  $[95]$  $[95]$ . Large solvated complexes can be described by an MM solvent and a quantum mechanically described solute. In Figure [14,](#page-23-0) compound 4 of the mechanism in Figure [1\(](#page-3-0)b) is explicitly solvated in water by employing the microsolvation protocol presented in Ref. [101](#page-34-7). The selected quantum region is marked by green spheres.

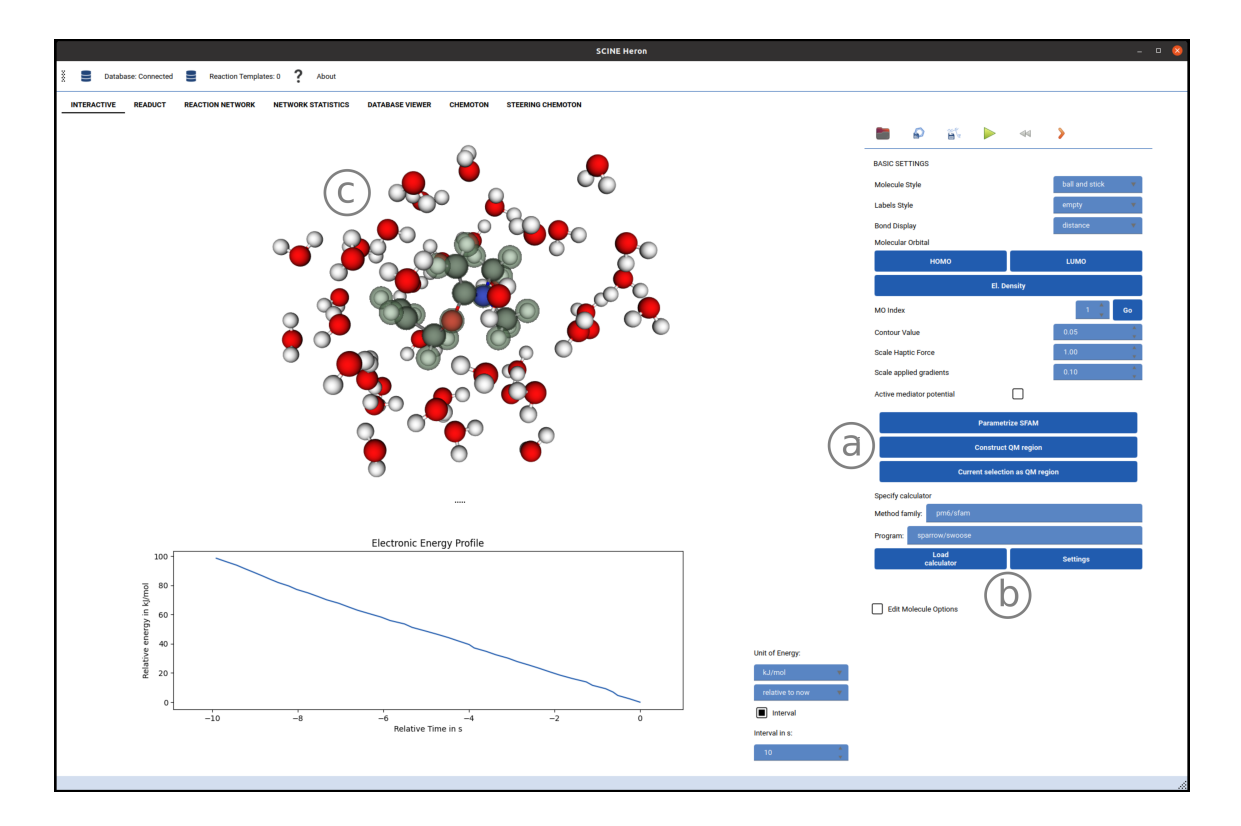

<span id="page-23-0"></span>Figure 14: The interactive module with QM/MM functionality. The buttons for SFAM parametrization and QM/SFAM region selection are shown on the right (a) and will automatically appear if the Swoose program is available. The quantum and classical methods and the corresponding programs can be given in the 'Specify Calculator' interface (b), separated by a slash (for instance: PM6/SFAM, and  $SPARROW/SWOOSE)$ . The quantum region is highlighted through green spheres  $(c)$ in the molecular viewer.

## 8 Conclusions

In this work, we presented HERON, a new graphical user interface for exploring reactive chemical systems within the Scine software framework. Heron offers (i) an interface for real-time (haptic) studies of molecules and their reactions, (ii) the possibility to carry out structure optimizations and similar molecular structure-based algorithms, (iii) a platform to analyze chemical reaction networks, (iv) interlaced microkinetic modelling, and (v) refinement by correlated calculations including automated active space selection with subsequent multi-configurational calculations. All these features are linked to the automated exploration of reaction networks, the main focus of Heron. This unique combination of features makes Heron a premier platform for studying chemical processes for non-expert and expert users. HERON is available open source and free of charge  $[10]$  $[10]$  $[10]$ . A key advantage of HERON

is the interoperability of all features listed in this work. While each feature on its own provides advanced capabilities for studying chemical reaction networks or the underlying chemistry of molecules, it is the possibility of seamless data transfer between each task that will allow for new ways of interacting with quantum chemical data.

## Acknowledgments

This publication was created as part of NCCR Catalysis, a National Centre of Competence in Research funded by the Swiss National Science Foundation (grant number 180544). MS gratefully acknowledges a Swiss Government Excellence Scholarship for Foreign Scholars and Artists. Financial support is also gratefully acknowledged by the ETH+ Future Learning Initiative, ETH grants ETH-43 20-2 and ETH-44 20-1, as well as an ETH Innovedum project. We thank the Scientific IT Services of ETH Zurich and eXact lab for programming support.

### Data Availability Statement

All data newly generated in this work is provided on Zenodo [[61](#page-30-6)].

## <span id="page-24-0"></span>A Technical Details

Heron has been primarily written in the Python programming language. Being a widely established, general-purpose programming language, it features both longterm stability and flexibility which are required to maintain Heron over a long time and continuously adapt it to future needs. Furthermore, code development with Python is often faster than with compiled languages such as  $C_{++}$  [[102](#page-34-8)]. Moreover, installing a Python package is trivial on most computer systems. However, a well-known drawback of an interpreted language such as Python is that it is rather slow compared to compiled languages such as  $C_{++}$  and Fortran. Fortunately, for most aspects of Heron, Python code runs fast enough on standard contemporary computer hardware. Moreover, Python provides established and reliable mechanisms to offload compute-intensive tasks to very efficient code written, for example, in C++. Many dependencies of Heron take advantage of this; for example, the widely-used Python package NumPy  $[103]$  $[103]$  $[103]$  for numerical computations relies on C functions for fast linear algebra operations. Also, HERON contains  $C++$  code for interfacing haptic devices.

Heron relies on several third-party libraries. The most important ones are Py-Side2  $[104]$  $[104]$  $[104]$  (interfacing the well-known Qt software  $[105]$  $[105]$  $[105]$  for creating graphical user interfaces), VTK  $[106]$  $[106]$  $[106]$  (a toolkit for three-dimensional computer graphics), Matplotlib  $[107]$  $[107]$  $[107]$  (which provides functionality for visualizations), SciPy  $[108]$  $[108]$  $[108]$  (a library containing many routines for scientific computing), and NumPy [[103](#page-34-9)]

The graphical user interface itself aims to be as intuitive as possible. Each tab or window is divided into a primary display and a settings area. Within the latter, key options and settings are always shown, whereas expert options are hidden by default. The individual areas can be adjusted in size (and even completely collapsed) as desired by the user. By default, two different color schemes are supplied. First, a "dark theme" featuring a dark background and light foreground colors, and second a "light theme" with a bright background and dark foreground colors are included. Simple XML-files define coloring schemes, so creating custom color schemes and expanding on existing ones is straightforward.

Heron is distributed under the permissive 3-clause ("new" or "modified") BSD license. This permits use and redistribution, both with and without modification, by virtually anyone. As a result, there are no legal hurdles to consider before adopting Heron and incorporating it into existing workflows.

## References

- <span id="page-25-0"></span>[1] Vázquez, S. A.; Otero, X. L.; Martinez-Nunez, E. A Trajectory-Based Method to Explore Reaction Mechanisms. Molecules 2018, 23, 3156.
- [2] Dewyer, A. L.; Argüelles, A. J.; Zimmerman, P. M. Methods for exploring reaction space in molecular systems. Wiley Interdiscip. Rev. Comput. Mol. Sci. **2018**, *8*, e1354.
- [3] Simm, G. N.; Vaucher, A. C.; Reiher, M. Exploration of Reaction Pathways and Chemical Transformation Networks. J. Phys. Chem. A 2019, 123, 385– 399.
- <span id="page-25-1"></span>[4] Unsleber, J. P.; Reiher, M. The Exploration of Chemical Reaction Networks. Annu. Rev. Phys. Chem. 2020, 71, 121–142.
- [5] Maeda, S.; Harabuchi, Y. Exploring paths of chemical transformations in molecular and periodic systems: An approach utilizing force. Wiley Interdiscip. Rev. Comput. Mol. Sci. 2021, e1538.
- [6] Baiardi, A.; Grimmel, S. A.; Steiner, M.; Türtscher, P. L.; Unsleber, J. P.; Weymuth, T.; Reiher, M. Expansive Quantum Mechanical Exploration of Chemical Reaction Paths. Acc. Chem. Res. 2022, 55, 35–43.
- <span id="page-26-1"></span>[7] Steiner, M.; Reiher, M. Autonomous Reaction Network Exploration in Homogeneous and Heterogeneous Catalysis. Top. Catal. 2022, 65, 6–39.
- <span id="page-26-0"></span>[8] Ismail, I.; Majerus, R. C.; Habershon, S. Graph-Driven Reaction Discovery: Progress, Challenges, and Future Opportunities. J. Phys. Chem. A 2022, 126, 7051–7069.
- <span id="page-26-2"></span>[9] Weymuth, T.; Unsleber, J. P.; T¨urtscher, P. L.; Steiner, M.; Sobez, J.-G.; Müller, C. H.; Mörchen, M.; Klasovita, V.; Grimmel, S. A.; Eckhoff, M.; Csizi, K.-S.; Bosia, F.; Bensberg, M.; Reiher, M. SCINE—Software for Chemical Interaction Networks. J. Chem. Phys. 2024, 160, 222501.
- <span id="page-26-3"></span>[10] Bensberg, M.; Brandino, G. P.; Can, Y.; Del, M.; Grimmel, S. A.; Mesiti, M.; Müller, C. H.; Steiner, M.; Türtscher, P. L.; Unsleber, J. P.; Weberndorfer, M.; Weymuth, T.; Reiher, M. Qcscine/Heron: Release 1.0.0. 2022; <https://zenodo.org/record/7038388>.
- <span id="page-26-4"></span>[11] Unsleber, J.; Liu, H.; Talirz, L.; Weymuth, T.; Mörchen, M.; Grofe, A.; Wecker, D.; Stein, C. J.; Panyala, A.; Peng, B.; Kowalski, K.; Troyer, M.; Reiher, M. High-throughput ab initio reaction mechanism exploration in the cloud with automated multi-reference validation. J. Chem. Phys. 2023, 158, 084803.
- <span id="page-26-5"></span>[12] Azure Quantum Elements. [https://quantum.microsoft.com/en-us/](https://quantum.microsoft.com/en-us/our-story/quantum-elements-overview) [our-story/quantum-elements-overview](https://quantum.microsoft.com/en-us/our-story/quantum-elements-overview), accessed: 18.07.2023.
- <span id="page-26-6"></span>[13] Azure Quantum June Event: Accelerating scientific discovery. [https://news.](https://news.microsoft.com/azure-quantum-june-event/) [microsoft.com/azure-quantum-june-event/](https://news.microsoft.com/azure-quantum-june-event/), accessed: 18.07.2023.
- <span id="page-26-7"></span>[14] Stein, C. J.; Reiher, M. Automated Selection of Active Orbital Spaces. J. Chem. Theory Comput. 2016, 12, 1760–1771.
- <span id="page-26-8"></span>[15] Stein, C. J.; von Burg, V.; Reiher, M. The Delicate Balance of Static and Dynamic Electron Correlation. J. Chem. Theory Comput. 2016, 12, 3764– 3773.
- [16] Stein, C. J.; Reiher, M. Measuring multi-configurational character by orbital entanglement. Mol. Phys. 2017, 115, 2110–2119.
- [17] Stein, C. J.; Reiher, M. Automated Identification of Relevant Frontier Orbitals for Chemical Compounds and Processes. Chimia 2017, 71, 170.
- <span id="page-27-0"></span>[18] Stein, C. J.; Reiher, M. autoCAS: A Program for Fully Automated Multiconfigurational Calculations. *J. Comput. Chem.* **2019**,  $40$ ,  $2216-2226$ .
- <span id="page-27-1"></span>[19] Haag, M. P.; Marti, K. H.; Reiher, M. Generation of Potential Energy Surfaces in High Dimensions and Their Haptic Exploration. ChemPhysChem 2011, 12, 3204–3213.
- <span id="page-27-8"></span>[20] Haag, M. P.; Reiher, M. Real-time quantum chemistry. Int. J. Quantum Chem. 2013, 113, 8–20.
- <span id="page-27-9"></span>[21] Haag, M. P.; Reiher, M. Studying chemical reactivity in a virtual environment. Faraday Discuss. 2014, 169, 89–118.
- <span id="page-27-10"></span>[22] Vaucher, A. C.; Haag, M. P.; Reiher, M. Real-time feedback from iterative electronic structure calculations. J. Comput. Chem. 2016, 37, 805–812.
- <span id="page-27-2"></span>[23] Vaucher, A. C.; Reiher, M. Steering Orbital Optimization out of Local Minima and Saddle Points Toward Lower Energy. J. Chem. Theory Comput. 2017, 13, 1219–1228.
- <span id="page-27-3"></span>[24] Weymuth, T.; Reiher, M. Immersive Interactive Quantum Mechanics for Teaching and Learning Chemistry. Chimia 2021, 75, 45.
- <span id="page-27-4"></span>[25] Müller, C. H.; Reiher, M.; Kapur, M. Embodied Preparation for Learning Basic Quantum Chemistry: A Mixed-Method Study. J. Comput. Assist. Learn. 2023, 1–16.
- <span id="page-27-5"></span>[26] Unsleber, J. P.; Grimmel, S. A.; Reiher, M. Chemoton 2.0: Autonomous Exploration of Chemical Reaction Networks. J. Chem. Theory Comput. 2022, 9, 5393–5409.
- <span id="page-27-6"></span>[27] Bensberg, M.; Grimmel, S. A.; Lang, L.; Simm, G. N.; Sobez, J.-G.; Steiner, M.; Türtscher, P. L.; Unsleber, J. P.; Weymuth, T.; Reiher, M. Qcscine/Chemoton: Release 3.0.0. 2023; [https://zenodo.org/record/](https://zenodo.org/record/7928104) [7928104](https://zenodo.org/record/7928104).
- <span id="page-27-7"></span>[28] Cheng, H.-C.; Angermann, B. R.; Zhang, F.; Meier-Schellersheim, M. NetworkViewer: visualizing biochemical reaction networks with embedded rendering of molecular interaction rules. BMC Syst. Biol. 2014, 8.
- [29] Gupta, U.; Vlachos, D. G. Reaction Network Viewer (ReNView): An opensource framework for reaction path visualization of chemical reaction systems. SoftwareX 2020, 11, 100442.
- <span id="page-28-0"></span>[30] Kuwahara, M.; Harabuchi, Y.; Maeda, S.; Fujima, J.; Takahashi, K. Searching chemical action and network (SCAN): an interactive chemical reaction path network platform. Digit. Discov. 2023, 2, 1104–1111.
- <span id="page-28-1"></span>[31] McDermott, M. J.; Dwaraknath, S. S.; Persson, K. A. A graph-based network for predicting chemical reaction pathways in solid-state materials synthesis. Nat. Commun. 2021, 12.
- <span id="page-28-2"></span>[32] ACErxn Documentation. [https://www.scm.com/doc/acerxn/general\\_](https://www.scm.com/doc/acerxn/general_output.html) [output.html](https://www.scm.com/doc/acerxn/general_output.html), accessed 14.07.2023.
- <span id="page-28-3"></span>[33] Bensberg, M.; Reiher, M. Uncertainty-Aware First-Principles Exploration of Chemical Reaction Networks. J. Phys. Chem. A 2024, 128, 4532–4547.
- <span id="page-28-4"></span>[34] Wick, A. E.; Felix, D.; Steen, K.; Eschenmoser, A. Claisen'sche Umlagerungen bei Allyl- und Benzylalkoholen mit Hilfe von Acetalen des N, N-Dimethylacetamids. Helv. Chim. Acta 1964, 47, 2425–2429.
- <span id="page-28-5"></span>[35] Daniewski, A. R.; Wovkulich, P. M.; Uskoković, M. R. Remote Diastereoselection in the Asymmetric Synthesis of Pravastatin. J. Org. Chem. 1992, 57, 7133–7139.
- [36] Chen, C. Y.; Hart, D. J. A Diels-Alder Approach to Stemona Alkaloids: Total Synthesis of Stenine. J. Org. Chem. 1993, 58, 3840–3849.
- [37] Williams, D. R.; Brugel, T. A. Intramolecular Diels-Alder Cyclizations of (E)-1-Nitro-1,7,9-decatrienes: Synthesis of the AB Ring System of Norzoanthamine. Org. Lett. 2000, 2, 1023–1026.
- <span id="page-28-6"></span>[38] Loh, T.-P.; Hu, Q.-Y. Synthetic Studies toward Anisatin: A Formal Synthesis of  $(\pm)$ -8-Deoxyanisatin. Org. Lett. 2000, 3, 279–281.
- <span id="page-28-7"></span>[39] Marti, K. H.; Reiher, M. Haptic quantum chemistry. J. Comput. Chem. 2009, 30, 2010–2020.
- <span id="page-28-8"></span>[40] Bosia, F.; Zheng, P.; Vaucher, A.; Weymuth, T.; Dral, P. O.; Reiher, M. Ultra-Fast Semi-Empirical Quantum Chemistry for High-Throughput Computational Campaigns with SPARROW. J. Chem. Phys. 2023, 158, 054118.
- <span id="page-28-9"></span>[41] Porezag, D.; Frauenheim, T.; Köhler, T.; Seifert, G.; Kaschner, R. Construction of tight-binding-like potentials on the basis of density-functional theory: Application to carbon. Phys. Rev. B 1995, 51, 12947.
- [42] Seifert, G.; Porezag, D.; Frauenheim, T. Calculations of molecules, clusters, and solids with a simplified LCAO-DFT-LDA scheme. Int. J. Quantum Chem. 1996, 58, 185–192.
- [43] Elstner, M.; Porezag, D.; Jungnickel, G.; Elsner, J.; Haugk, M.; Frauenheim, T.; Suhai, S.; Seifert, G. Self-consistent-charge density-functional tightbinding method for simulations of complex materials properties. Phys. Rev. B 1998, 58, 7260.
- <span id="page-29-0"></span>[44] Gaus, M.; Cui, Q.; Elstner, M. DFTB3: Extension of the self-consistentcharge density-functional tight-binding method (SCC-DFTB). J. Chem. Theory Comput. 2011, 7, 931–948.
- <span id="page-29-1"></span>[45] Dewar, M. J.; Thiel, W. Ground states of molecules. 38. The MNDO method. Approximations and parameters. J. Am. Chem. Soc. 1977, 99, 4899–4907.
- [46] Thiel, W.; Voityuk, A. A. Extension of the MNDO formalism to d orbitals: integral approximations and preliminary numerical results. Theor. Chim. Acta 1992, 81, 391–404.
- [47] Dewar, M. J.; Zoebisch, E. G.; Healy, E. F.; Stewart, J. J. Development and use of quantum mechanical molecular models. 76. AM1: a new general purpose quantum mechanical molecular model. J. Am. Chem. Soc. 1985, 107, 3902– 3909.
- [48] Rocha, G. B.; Freire, R. O.; Simas, A. M.; Stewart, J. J. RM1: A Reparameterization of AM1 for H, C, N, O, P, S, F, Cl, Br, and I. J. Comput. Chem. 2006, 27, 1101–1111.
- [49] Stewart, J. J. P. Optimization of Parameters for Semiempirical Methods I. Method. J. Comput. Chem. 1989, 10, 209–220.
- [50] Stewart, J. J. P. Optimization of Parameters for Semiempirical Methods II. Applications. J. Comput. Chem. 1989, 10, 221–264.
- <span id="page-29-2"></span>[51] Stewart, J. J. P. Optimization of parameters for semiempirical methods V: Modification of NDDO approximations and application to 70 elements. J. Mol. Model. 2007, 13, 1173–1213.
- <span id="page-29-3"></span>[52] Bannwarth, C.; Caldeweyher, E.; Ehlert, S.; Hansen, A.; Pracht, P.; Seibert, J.; Spicher, S.; Grimme, S. Extended tight-binding quantum chemistry methods. WIREs Comput Mol Sci 2020, ee01493.
- <span id="page-29-4"></span>[53] Bosia, F.; Husch, T.; M¨uller, C. H.; Polonius, S.; Sobez, J.-G.; Steiner, M.; Unsleber, J. P.; Vaucher, A. C.; Weymuth, T.; Reiher, M. Qcscine/Sparrow: Release 4.0.0. 2023; <https://zenodo.org/record/7928079>.
- <span id="page-29-5"></span>[54] Luehr, N.; Jin, A. G. B.; Mart´ınez, T. J. Ab Initio Interactive Molecular Dynamics on Graphical Processing Units (GPUs). J. Chem. Theory Comput. 2015, 11, 4536–4544.
- <span id="page-30-0"></span>[55] Itkowitz, B.; Handley, J.; Zhu, W. The OpenHaptics(TM) Toolkit: A Library for Adding 3D Touch (TM) Navigation and Haptics to Graphics Applications. 2005; pp 590–591.
- <span id="page-30-1"></span>[56] Vaucher, A. C.; Reiher, M. Minimum Energy Paths and Transition States by Curve Optimization. J. Chem. Theory Comput. 2018, 14, 3091–3099.
- <span id="page-30-2"></span>[57] Bensberg, M.; Brunken, C.; Csizi, K.-S.; Grimmel, S. A.; Gugler, S.; Sobez, J.- G.; Steiner, M.; Türtscher, P. L.; Unsleber, J. P.; Vaucher, A. C.; Weymuth, T.; Reiher, M. Qcscine/Readuct: Release 5.0.0. 2023; [https://zenodo.](https://zenodo.org/record/7928089) [org/record/7928089](https://zenodo.org/record/7928089).
- <span id="page-30-3"></span>[58] Banerjee, A.; Adams, N.; Simons, J.; Shepard, R. Search for Stationary Points on Surfaces. J. Phys. Chem. 1985, 89, 52–57.
- <span id="page-30-4"></span>[59] Fukui, K. Formulation of the Reaction Coordinate. J. Phys. Chem. 1970, 74, 4161–4163.
- <span id="page-30-5"></span>[60] Steiner, M.; Reiher, M. A human-machine interface for automatic exploration of chemical reaction networks. Nat. Commun. 2024, 15, 3680.
- <span id="page-30-6"></span>[61] Müller, C. H.; Steiner, M.; Unsleber, J. P.; Weymuth, T.; Bensberg, M.; Csizi, K.-S.; Mörchen, M.; Türtscher, P. L.; Reiher, M. Data Set for the Journal Article "Heron: Visualizing and Controlling Chemical Reaction Explorations and Networks'. 2024; <https://doi.org/10.5281/zenodo.11619716>.
- <span id="page-30-7"></span>[62] Unsleber, J. P. Accelerating Reaction Network Explorations with Automated Reaction Template Extraction and Application. J. Chem. Inf. Model. 2023, 63, 3392–3403.
- <span id="page-30-8"></span>[63] Bensberg, M.; Grimmel, S. A.; Sobez, J.-G.; Steiner, M.; Türtscher, P. L.; Unsleber, J. P.; Reiher, M. Qcscine/Database: Release 1.2.0. 2023; [https:](https://zenodo.org/record/7928096) [//zenodo.org/record/7928096](https://zenodo.org/record/7928096).
- <span id="page-30-9"></span>[64] Sobez, J.-G.; Reiher, M. Molassembler: Molecular Graph Construction, Modification, and Conformer Generation for Inorganic and Organic Molecules. J. Chem. Inf. Model. 2020, 60, 3884–3900.
- <span id="page-30-10"></span>[65] Bensberg, M.; Grimmel, S. A.; Sobez, J.-G.; Steiner, M.; Unsleber, J. P.; Reiher, M. Qcscine/Molassembler: Release 2.0.0. 2023; [https://zenodo.org/](https://zenodo.org/record/7928074) [record/7928074](https://zenodo.org/record/7928074).
- <span id="page-30-11"></span>[66] Türtscher, P. L.; Reiher, M. Pathfinder—Navigating and Analyzing Chemical Reaction Networks with an Efficient Graph-Based Approach. J. Chem. Inf. Model. 2023, 63, 147–160.
- <span id="page-31-0"></span>[67] Proppe, J.; Reiher, M. Mechanism Deduction from Noisy Chemical Reaction Networks. J. Chem. Theory Comput. 2018, 15, 357–370.
- <span id="page-31-1"></span>[68] Bensberg, M.; Proppe, J.; Unsleber, J. P.; Reiher, M. qcscine/kinetx: Release 2.0.0. 2023; <https://doi.org/10.3929/ethz-b-000611925>.
- <span id="page-31-2"></span>[69] Liu, M.; Dana, A. G.; Johnson, M. S.; Goldman, M. J.; Jocher, A.; Payne, A. M.; Grambow, C. A.; Han, K.; Yee, N. W.; Mazeau, E. J.; Blondal, K.; West, R. H.; Goldsmith, C. F.; Green, W. H. Reaction Mechanism Generator v3.0: Advances in Automatic Mechanism Generation. J. Chem. Inf. Model. 2021, 61, 2686–2696.
- <span id="page-31-3"></span>[70] Johnson, M. S.; Pang, H.-W.; Payne, A. M.; Green, W. H. ReactionMechanismSimulator.jl: A Modern Approach to Chemical Kinetic Mechanism Simulation and Analysis. ChemRxiv 2023, DOI: 10.26434/chemrxiv-2023-tj34t.
- <span id="page-31-4"></span>[71] Bensberg, M.; Reiher, M. Concentration-Flux-Steered Mechanism Exploration with an Organocatalysis Application. Isr. J. Chem. 2023, e202200123.
- <span id="page-31-5"></span>[72] Bartlett, R. J.; Musial, M. Coupled-cluster theory in quantum chemistry. Rev. Mod. Phys. 2007, 79, 291–352.
- <span id="page-31-6"></span>[73] Löwdin, P.-O. Quantum Theory of Many-Particle Systems. III. Extension of the Hartree-Fock Scheme to Include Degenerate Systems and Correlation Effects. Phys. Rev. 1955, 97, 1509–1520.
- <span id="page-31-7"></span>[74] Benavides-Riveros, C. L.; Lathiotakis, N. N.; Marques, M. A. L. Towards a formal definition of static and dynamic electronic correlations. Phys. Chem. Chem. Phys. 2017, 19, 12655–12664.
- <span id="page-31-8"></span>[75] Roos, B. O.; Taylor, P. R.; Siegbahn, P. E. A complete active space SCF method (CASSCF) using a density matrix formulated super-CI approach. Chem. Phys. 1980, 48, 157–173.
- [76] Roos, B. O. The complete active space SCF method in a fock-matrix-based super-CI formulation. Int. J. Quantum Chem. 1980, 18, 175-189.
- <span id="page-31-9"></span>[77] Ruedenberg, K.; Schmidt, M. W.; Gilbert, M. M.; Elbert, S. Are atoms intrinsic to molecular electronic wavefunctions? I. The FORS model. *Chem. Phys.* 1982, 71, 41–49.
- <span id="page-31-10"></span>[78] Legeza, O.; Sólyom, J. Optimizing the density-matrix renormalization group method using quantum information entropy. Phys. Rev. B 2003, 68, 195116.
- <span id="page-31-11"></span>[79] Rissler, J.; Noack, R. M.; White, S. R. Measuring orbital interaction using quantum information theory. Chem. Phys. 2006, 323, 519–531.
- <span id="page-32-0"></span>[80] Aquilante, F.; Autschbach, J.; Baiardi, A.; Battaglia, S.; Borin, V. A.; Chibotaru, L. F.; Conti, I.; Vico, L. D.; Delcey, M.; Galván, I. F.; Ferré, N.; Freitag, L.; Garavelli, M.; Gong, X.; Knecht, S.; Larsson, E. D.; Lindh, R.; Lundberg, M.; Åke Malmqvist, P.; Nenov, A.; Norell, J.; Odelius, M.; Olivucci, M.; Pedersen, T. B.; Pedraza-González, L.; Phung, Q. M.; Pierloot, K.; Reiher, M.; Schapiro, I.; Segarra-Martí, J.; Segatta, F.; Seijo, L.; Sen, S.; Sergentu, D.-C.; Stein, C. J.; Ungur, L.; Vacher, M.; Valentini, A.; Veryazov, V. Modern quantum chemistry with [Open]Molcas. J. Chem. Phys. 2020, 152, 214117.
- <span id="page-32-1"></span>[81] Li Manni, G.; Fdez. Galv´an, I.; Alavi, A.; Aleotti, F.; Aquilante, F.; Autschbach, J.; Avagliano, D.; Baiardi, A.; Bao, J. J.; Battaglia, S.; Birnoschi, L.; Blanco-González, A.; Bokarev, S. I.; Broer, R.; Cacciari, R.; Calio, P. B.; Carlson, R. K.; Carvalho Couto, R.; Cerdán, L.; Chibotaru, L. F.; Chilton, N. F.; Church, J. R.; Conti, I.; Coriani, S.; Cuéllar-Zuquin, J.; Daoud, R. E.; Dattani, N.; Decleva, P.; de Graaf, C.; Delcey, M. G.; De Vico, L.; Dobrautz, W.; Dong, S. S.; Feng, R.; Ferré, N.; Filatov(Gulak), M.; Gagliardi, L.; Garavelli, M.; González, L.; Guan, Y.; Guo, M.; Hennefarth, M. R.; Hermes, M. R.; Hoyer, C. E.; Huix-Rotllant, M.; Jaiswal, V. K.; Kaiser, A.; Kaliakin, D. S.; Khamesian, M.; King, D. S.; Kochetov, V.; Krośnicki, M.; Kumaar, A. A.; Larsson, E. D.; Lehtola, S.; Lepetit, M.-B.; Lischka, H.; López Ríos, P.; Lundberg, M.; Ma, D.; Mai, S.; Marquetand, P.; Merritt, I. C. D.; Montorsi, F.; Mörchen, M.; Nenov, A.; Nguyen, V. H. A.; Nishimoto, Y.; Oakley, M. S.; Olivucci, M.; Oppel, M.; Padula, D.; Pandharkar, R.; Phung, Q. M.; Plasser, F.; Raggi, G.; Rebolini, E.; Reiher, M.; Rivalta, I.; Roca-Sanjuán, D.; Romig, T.; Safari, A. A.; Sánchez-Mansilla, A.; Sand, A. M.; Schapiro, I.; Scott, T. R.; Segarra-Martí, J.; Segatta, F.; Sergentu, D.-C.; Sharma, P.; Shepard, R.; Shu, Y.; Staab, J. K.; Straatsma, T. P.; Sørensen, L. K.; Tenorio, B. N. C.; Truhlar, D. G.; Ungur, L.; Vacher, M.; Veryazov, V.; Voß, T. A.; Weser, O.; Wu, D.; Yang, X.; Yarkony, D.; Zhou, C.; Zobel, J. P.; Lindh, R. The OpenMolcas Web: A Community-Driven Approach to Advancing Computational Chemistry. J. Chem. Theory Comput. 2023, 19, 6933–6991.
- <span id="page-32-2"></span>[82] Keller, S.; Dolfi, M.; Troyer, M.; Reiher, M. An efficient matrix product operator representation of the quantum chemical Hamiltonian. J. Chem. Phys. 2015, 143, 244118.
- <span id="page-32-3"></span>[83] Keller, S.; Reiher, M. Spin-adapted matrix product states and operators. J. Chem. Phys. 2016, 144, 134101.
- <span id="page-32-4"></span>[84] Bensberg, M.; Mörchen, M.; Stein, C. J.; Unsleber, J. P.; Weymuth, T.; Reiher, M. qcscine/autocas: Release 2.1.0. 2023; [https://zenodo.org/record/](https://zenodo.org/record/7620381) [7620381](https://zenodo.org/record/7620381).
- <span id="page-33-0"></span>[85] Williams-Young, D. B.; Petrone, A.; Sun, S.; Stetina, T. F.; Lestrange, P.; Hoyer, C. E.; Nascimento, D. R.; Koulias, L.; Wildman, A.; Kasper, J.; Goings, J. J.; Ding, F.; III, A. E. D.; Valeev, E. F.; Li, X. The Chronus Quantum Software Package. Wiley Interdiscip. Rev.: Comput. Mol. Sci. 2019, e1436.
- <span id="page-33-1"></span>[86] Li, X.; Williams-Young, D.; Valeev, E.; III, E. D.; Hammes-Schiffer, S.; Sun, Q.; Petrone, A.; Wildman, A.; Hu, H.; Zhang, T.; Stetina, T.; Grofe, A.; Cooper, B.; Hoyer, C.; Liu, H.; Goings, J.; Koulias, L.; Lu, L.; Zhao, L.; Sun, S.; Liu, X. Chronus Quantum, Beta Version. 2020; [http:](http://www.chronusquantum.org) [//www.chronusquantum.org](http://www.chronusquantum.org).
- <span id="page-33-2"></span>[87] Sun, Q.; Berkelbach, T. C.; Blunt, N. S.; Booth, G. H.; Guo, S.; Li, Z.; Liu, J.; McClain, J. D.; Sayfutyarova, E. R.; Sharma, S.; Wouters, S.; Chan, G. K.-L. PySCF: the Python-based simulations of chemistry framework. Wiley Interdiscip. Rev.: Comput. Mol. Sci. 2018, 8, e1340.
- <span id="page-33-3"></span>[88] Sun, Q.; Zhang, X.; Banerjee, S.; Bao, P.; Barbry, M.; Blunt, N. S.; Bogdanov, N. A.; Booth, G. H.; Chen, J.; Cui, Z.-H.; Eriksen, J. J.; Gao, Y.; Guo, S.; Hermann, J.; Hermes, M. R.; Koh, K.; Koval, P.; Lehtola, S.; Li, Z.; Liu, J.; Mardirossian, N.; McClain, J. D.; Motta, M.; Mussard, B.; Pham, H. Q.; Pulkin, A.; Purwanto, W.; Robinson, P. J.; Ronca, E.; Sayfutyarova, E. R.; Scheurer, M.; Schurkus, H. F.; Smith, J. E. T.; Sun, C.; Sun, S.- N.; Upadhyay, S.; Wagner, L. K.; Wang, X.; White, A.; Whitfield, J. D.; Williamson, M. J.; Wouters, S.; Yang, J.; Yu, J. M.; Zhu, T.; Berkelbach, T. C.; Sharma, S.; Sokolov, A. Y.; Chan, G. K.-L. Recent developments in the PySCF program package. J. Chem. Phys. 2020, 153, 024109.
- <span id="page-33-4"></span>[89] Boguslawski, K.; Tecmer, P.; Legeza, O.; Reiher, M. Entanglement Measures for Single- and Multireference Correlation Effects. J. Phys. Chem. Lett. 2012, 3, 3129–3135.
- <span id="page-33-5"></span>[90] Boguslawski, K.; Tecmer, P.; Barcza, G.; Legeza, O.; Reiher, M. Orbital Entanglement in Bond-Formation Processes. J. Chem. Theory Comput. 2013, 9, 2959–2973.
- <span id="page-33-6"></span>[91] Bensberg, M.; Neugebauer, J. Direct orbital selection for projection-based embedding. *J. Chem. Phys.* **2019**, 150, 214106.
- <span id="page-33-7"></span>[92] Unsleber, J. P.; Dresselhaus, T.; Klahr, K.; Schnieders, D.; Böckers, M.; Barton, D.; Neugebauer, J. Serenity: A subsystem quantum chemistry program. J. Comput. Chem. 2018, 39, 788–798.
- <span id="page-33-8"></span>[93] Niemeyer, N.; Eschenbach, P.; Bensberg, M.; Tölle, J.; Hellmann, L.; Lampe, L.; Massolle, A.; Rikus, A.; Schnieders, D.; Unsleber, J. P.; Neuge-

bauer, J. The subsystem quantum chemistry program SERENITY. Wiley Interdiscip. Rev.: Comput. Mol. Sci. 2022, e1647.

- <span id="page-34-0"></span>[94] Bensberg, M.; Reiher, M. Corresponding Active Orbital Spaces along Chemical Reaction Paths. J. Phys. Chem. Lett. 2023, 14, 2112–2118.
- <span id="page-34-1"></span>[95] Csizi, K.-S.; Steiner, M.; Reiher, M. Quantum Magnifying Glass for Chemistry at the Nanoscale. ChemRxiv 2023, DOI: 10.26434/chemrxiv-2023-t10sc.
- <span id="page-34-2"></span>[96] Brunken, C.; Csizi, K.-S.; Reiher, M. qcscine/swoose: Release 1.0.0. 2021; <https://zenodo.org/record/5782877>.
- <span id="page-34-3"></span>[97] Brunken, C.; Reiher, M. Self-Parametrizing System-Focused Atomistic Models. J. Chem. Theory Comput. 2020, 16, 1646–1665.
- <span id="page-34-4"></span>[98] Bosia, F.; Weymuth, T.; Reiher, M. Ultra-fast spectroscopy for highthroughput and interactive quantum chemistry. Int. J. Quantum Chem. 2022, 122, e26966.
- <span id="page-34-5"></span>[99] Wang, J.; Wolf, R. M.; Caldwell, J. W.; Kollman, P. A.; Case, D. A. Development and Testing of a General Amber Force Field. J. Comput. Chem. 2004, 25, 1157–1174.
- <span id="page-34-6"></span>[100] Brunken, C.; Reiher, M. Automated Construction of Quantum-Classical Hybrid Models. J. Chem. Theory Comput. 2021, 17, 3797–3813.
- <span id="page-34-7"></span>[101] Simm, G. N.; Türtscher, P. L.; Reiher, M. Systematic Microsolvation Approach with a Cluster-Continuum Scheme and Conformational Sampling. J. Comput. Chem. 2020, 41, 1144–1155.
- <span id="page-34-8"></span>[102] Prechelt, L. An Empirical Comparison of Seven Programming Languages. Computer 2000, 33, 23–29.
- <span id="page-34-9"></span>[103] Harris, C. R.; Millman, K. J.; van der Walt, S. J.; Gommers, R.; Virtanen, P.; Cournapeau, D.; Wieser, E.; Taylor, J.; Berg, S.; Smith, N. J.; Kern, R.; Picus, M.; Hoyer, S.; van Kerkwijk, M. H.; Brett, M.; Haldane, A.; del Río, J. F.; Wiebe, M.; Peterson, P.; Gérard-Marchant, P.; Sheppard, K.; Reddy, T.; Weckesser, W.; Abbasi, H.; Gohlke, C.; Oliphant, T. E. Array programming with NumPy. Nature 2020, 585, 357–362.
- <span id="page-34-10"></span>[104] <https://pypi.org/project/PySide2/>, accessed January 06, 2023.
- <span id="page-34-11"></span>[105] <https://www.qt.io/>, accessed January 06, 2023.
- <span id="page-34-12"></span>[106] Hanwell, M. D.; Martin, K. M.; Chaudhary, A.; Avila, L. S. The Visualization Toolkit (VTK): Rewriting the rendering code for modern graphics cards. SoftwareX 2015, 1-2, 9–12.
- <span id="page-35-0"></span>[107] Hunter, J. D. Matplotlib: A 2D Graphics Environment. Comput. Sci. Eng. 2007, 9, 90–95.
- <span id="page-35-1"></span>[108] Virtanen, P.; Gommers, R.; Oliphant, T. E.; Haberland, M.; Reddy, T.; Cournapeau, D.; Burovski, E.; Peterson, P.; Weckesser, W.; Bright, J.; van der Walt, S. J.; Brett, M.; Wilson, J.; Millman, K. J.; Mayorov, N.; Nelson, A. R. J.; Jones, E.; Kern, R.; Larson, E.; Carey, C. J.; Polat, I.; Feng, Y.; Moore, E. W.; VanderPlas, J.; Laxalde, D.; Perktold, J.; Cimrman, R.; Henriksen, I.; Quintero, E. A.; Harris, C. R.; Archibald, A. M.; Ribeiro, A. H.; Pedregosa, F.; van Mulbregt, P. SciPy 1.0: fundamental algorithms for scientific computing in Python. Nat. Methods 2020, 17, 261–272.